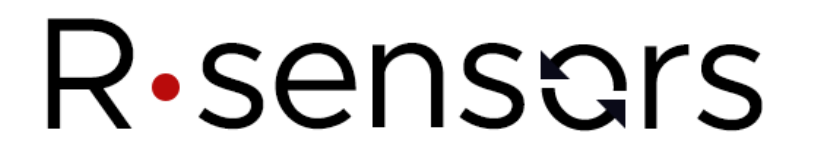

### МОДУЛЬ РЕГИСТРАТОРА СЕЙСМИЧЕСКИХ СИГНАЛОВ NDAS-8224

### **РУКОВОДСТВО ПО ЭКСПЛУАТАЦИИ**

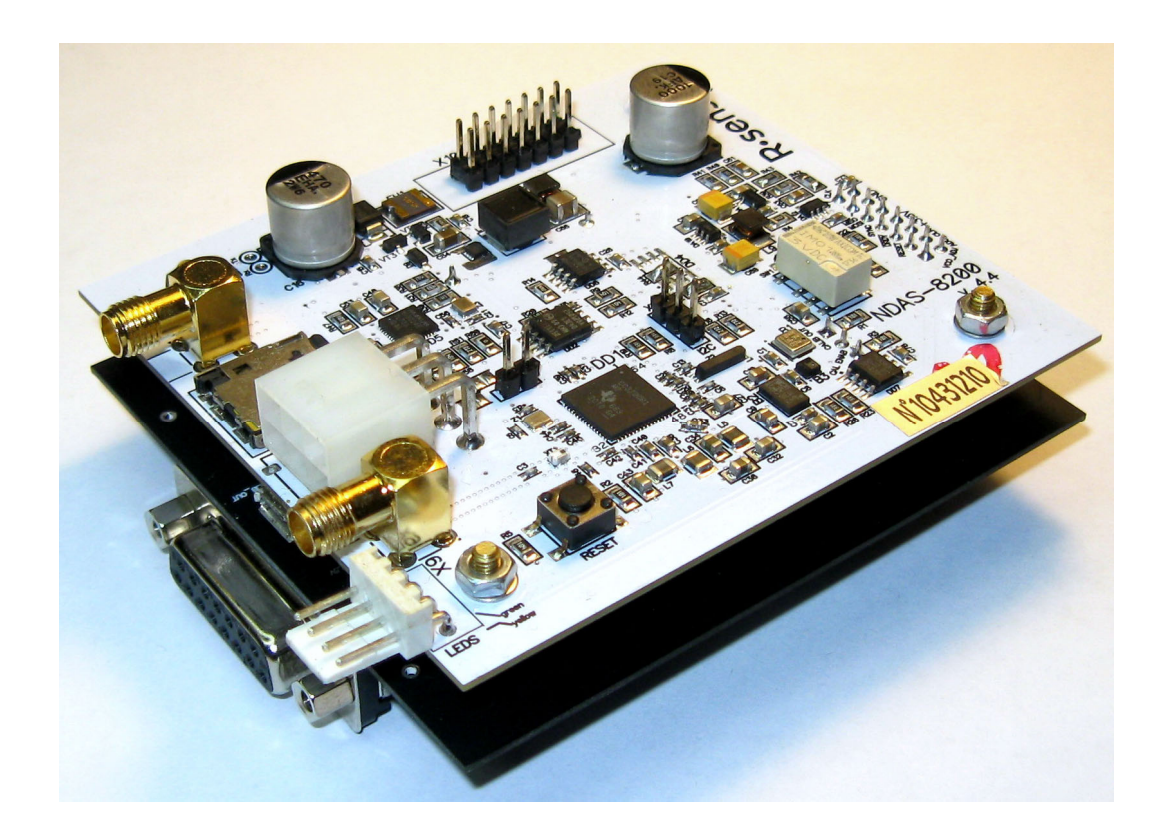

### **© ООО «Р-сенсорс», 2022**

**версия 01**

# R·sensors

### Содержание

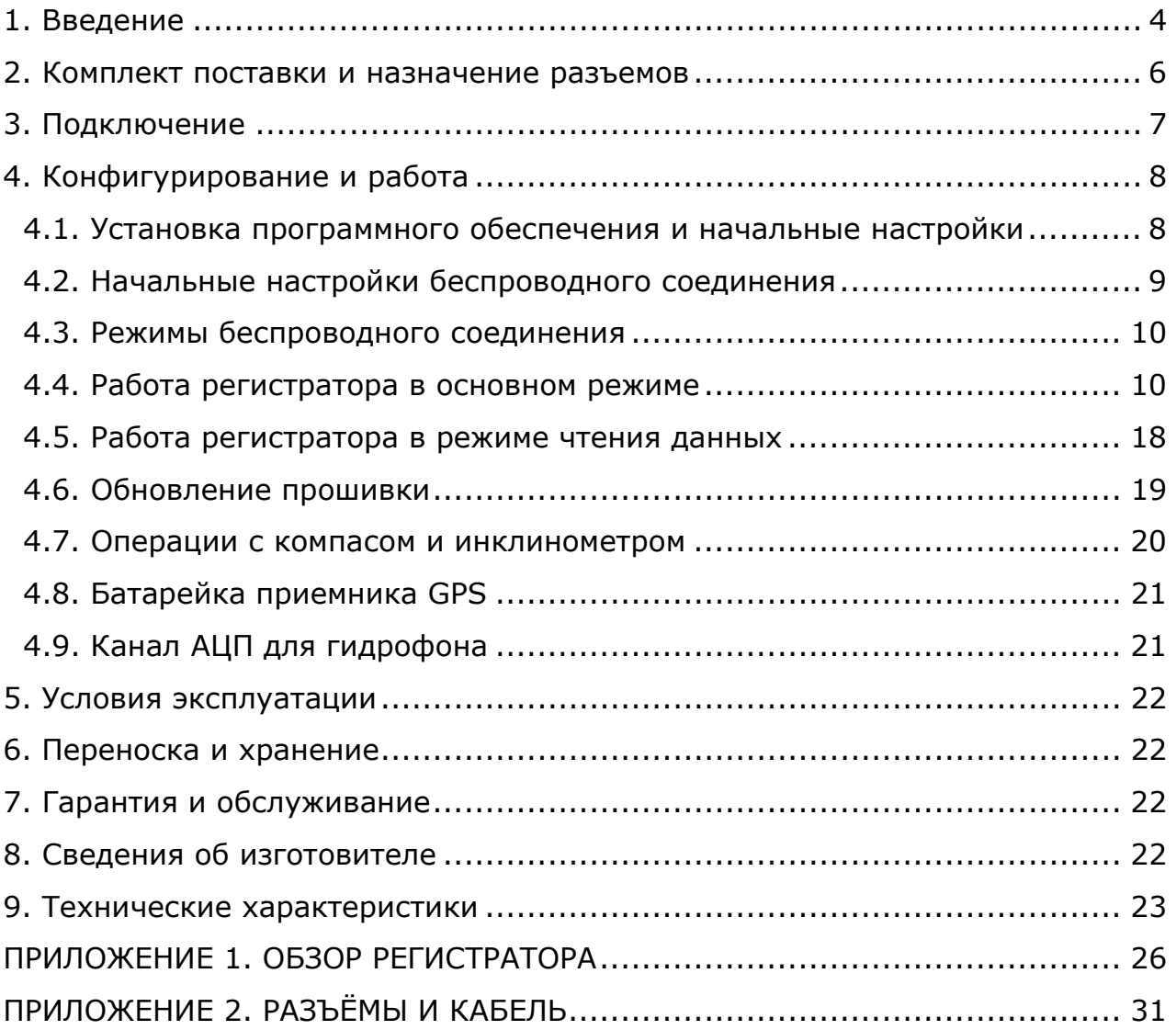

*Дополнительные документы* 

*(доступны по адресу ftp://download.r-sensors.ru/NDAS/Manuals/)* 

ПРИЛОЖЕНИЕ 4. Программа NDAS ПРИЛОЖЕНИЕ 5. Веб-интерфейс NDAS Basic Web UI ПРИЛОЖЕНИЕ 6. Конвертер данных NDAS

*В настоящем руководстве приняты следующие обозначения:* 

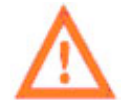

*- важная информация*

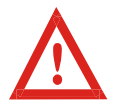

*- критически важная информация*

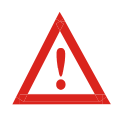

В СВЯЗИ С ПОСТОЯННЫМ ТЕХНИЧЕСКИМ СОВЕРШЕНСТВОВАНИЕМ И МОДЕРНИЗАЦИЕЙ ИЗДЕЛИЙ В КОНСТРУКЦИЮ И ПРОГРАММНОЕ ОБЕСПЕЧЕНИЕ МОГУТ БЫТЬ ВНЕСЕНЫ ИЗМЕНЕНИЯ, НЕ ОТРАЖЕННЫЕ В НАСТОЯЩЕМ РУКОВОДСТВЕ ПО ЭКСПЛУАТАЦИИ, НЕ ВЛИЯЮЩИЕ НА УСЛОВИЯ УСТАНОВКИ, ЭКСПЛУАТАЦИИ И ТЕХНИЧЕСКИЕ ХАРАКТЕРИСТИКИ. ЗА УТОЧНЕНИЯМИ ОБРАЩАЙТЕСЬ К ПРОИЗВОДИТЕЛЮ.

© 2014–2022, ООО "Р-сенсорс". All Rights Reserved.

### **R**·sensors

#### *1. Введение*

Модуль регистратора сейсмических сигналов "NDAS-8224" (далее – "Модуль" или "Регистратор") предназначен для записи в цифровой форме сейсмических сигналов естественного фона земли при проведении исследований с использованием сейсмоприемников с аналоговым выходом. Регистратор может также применяться для записи сейсмических сигналов при проведении подводных исследований в составе автономных подводных сейсмических станций, сейсмического микрорайонирования, а также контроля состояния конструкций, дамб, плотин и высотных сооружений с применением аналоговых датчиков ускорения (акселерометров) или скорости (велосиметров-геофонов). Регистратор содержит цепи для выдачи тестовых сигналов для проверки работоспособности сейсмоприемников.

Управление регистрацией сигналов может производиться оператором в ручном режиме либо по заранее заданному расписанию. Для работы по расписанию используются встроенные часы точного времени на основе подстраиваемого кварцевого генератора с синхронизацией от спутниковых систем GPS или GLONASS.

Регистрация производится на встроенный энергонезависимый носитель (SD-карта). Параллельно с регистрацией возможен просмотр сейсмограмм «на лету» посредством проводного или беспроводного соединения. Сохраненные данные снабжаются метками точного времени и координат для дальнейшей синхронизации при обработке.

Для работы с регистратором используются следующие протоколы:

- Низкоскоростное подключение типа USB Full Speed для конфигурирования и настройки;
- Высокоскоростное подключение типа USB High Speed для чтения сохраненных данных;
- Беспроводное подключение Wi-Fi IEEE 802.11b/g/n для конфигурирования и настройки;
- *Полнодуплексный дифференциальный RS-485 (EIA-485 FD) для конфигурирования, настройки и передачи данных в режиме реального времени (доступно не во всех конфигурациях)*.

Регистратор не является взрывоопасным, токсичным и не служит источником загрязнения окружающей среды.

### **ООО «Р-сенсорс»**

141700 Московская обл., г. Долгопрудный, Лихачевский проезд д. 4 стр.1, оф. 101. тел./факс: (498) 744-69-95

Регистратор сотоит из следующих компонентов (Рис. 1):

- Белая: плата процессора (1)
- Черная: плата АЦП (2)

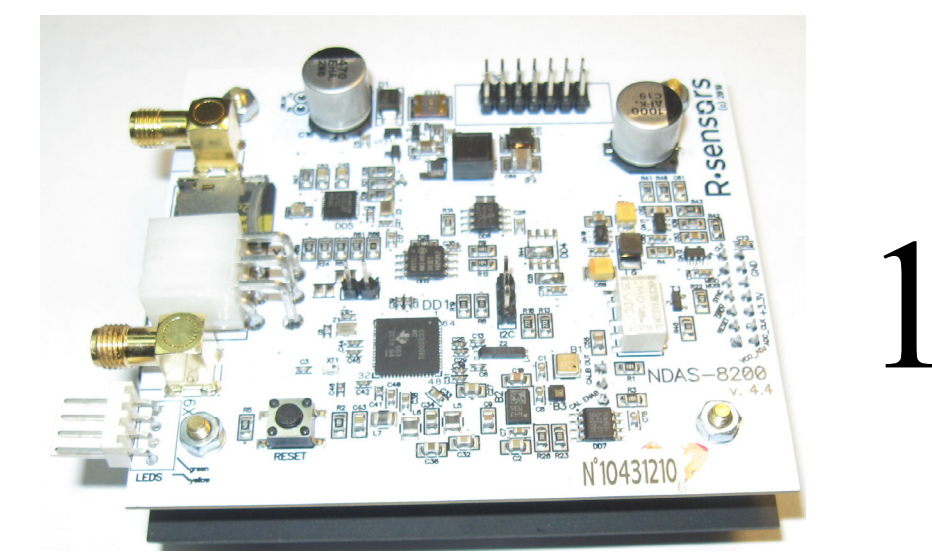

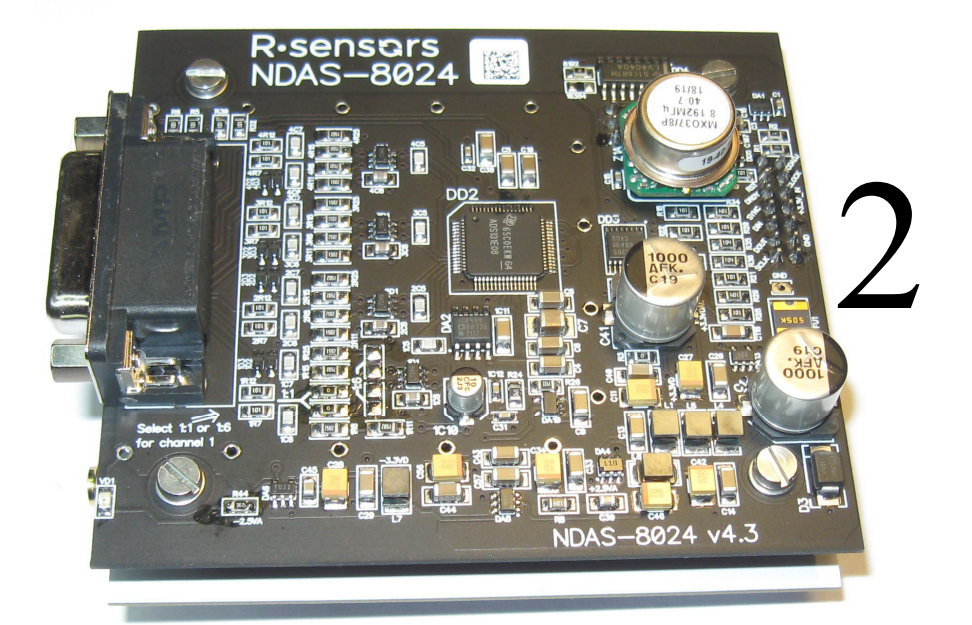

Рис. 1. Компоненты регистратора

#### *2. Комплект поставки и назначение разъемов*

#### *Комплект поставки включает:*

- Модуль регистратора NDAS-8224 в транспортной упаковке в составе:
	- платы процессора NDAS-8200 (белого цвета) 1 шт.;

платы АЦП и генератора NDAS-8024 (черного цвета) - 1 шт.;

- Micro-SD карта объемом 32 Gb (установлена в держатель) 1 шт.;
- Кабель питания с разъемом MF-2x3F длиной 1 метр со свободными концами 1 шт.;
- Стандартный цифровой кабель USB A/microB длиной 1 метр 1 шт.;
- Кабель SMA-M SMA-M 15 см 2 шт.;
- Переходник SMA-M / RP SMA-M 1 шт.;
- Гнездо на приборный блок SMA F/SMA F 2 шт.;
- Антенна Wi-Fi SMA-M  $-1$  шт.:
- Антенна GPS с длиной кабеля 3 метров 1 шт.;
- Сборка светодиодов жёлтый/зеленый с разъемом DS1070-4F 1 шт.;
- Обжимной разъем на плоский кабель DS1036-15M для подключения датчиков 1 шт.;
- Паспорт 1 шт.;

#### *Дополнительно может поставляться:*

- *Руководство по эксплуатации 1экз. на партию;*
- *Диск с программным обеспечением 1 экз. на партию;*
- *Плата интерфейса RS-485FD NDAS-8000 v.4.2.1;*
- *Разъем под пайку DB15M для подключения датчиков;*
- *6-контактный разъем MF-2x3F с 12 контактами под пайку DS1073-02-FT;*
- *Переходник SMA-M / SMA-M.*

Назначение используемых проводов и контактов разъема, фотографии кабелей и антенн приведены в приложении 2 к настоящему Руководству.

#### *На регистраторе расположены следующие разъемы и элементы:*

*Плата процессора (белого цвета):*

- Кнопка сброса процессора;
- Разъем питания типа MF2x3MRA;
- Разъем microSD-карты;
- Разъем конфигурирования и чтения данных micro-USB;
- Разъем светодиодных индикаторов типа DS1070-4 MR;
- Разъем подключения Wi-Fi антенны типа SMA;
- Разъем подключения GPS антенный типа SMA;
- Держатель батарейки часов GPS;
- Межплатные разъемы подключения платы АЦП;
- Межплатный разъем подключения платы RS-485.

141700 Московская обл., г. Долгопрудный, Лихачевский проезд д. 4 стр.1, оф. 101. тел./факс: (498) 744-69-95

*Плата АЦП (черного цвета):*

- Разъем подключения датчиков типа DRB-15FA;
- Светодиод наличия питания;
- Кварцевый генератор;
- Межплатные разъемы подключения платы процессора.

Расположение разъемов, расположение индикаторов и описание режимов их работы приведены в приложении 1 к настоящему Руководству.

#### *3. Подключение*

Для питания регистратора используется однополярный источник постоянного тока номинальным напряжением 12 вольт. Допустимый диапазон напряжения питания при подаче на плату процессора составляет от 4 до 17 В. Для использования в составе подводных систем сбора данных рекомендуется использование Li-Ion источника питания с номинальным напряжением 12,6 В. В случае подачи питания через плату интерфейса RS-485FD, допустимый диапазон напряжения питания составляет от 9 до 70 В.

При питании от источника напряжением 12 В средний потребляемый регистратором ток составляет менее 50 мА.

В качестве источника питания может также использоваться подключение к порту USB. Нагрузочная способность порта USB должна при этом составлять не менее 500 мА. Допустимый диапазон напряжения питания по дублирующему каналу составляет 4,5..5,5 В.

Для работы с использованием внешних координат и синхронизации опорного генератора по системе GPS подключите антенну GPS к соответствующему разъему. Могут использоваться активные или пассивные антенны GPS с разъемом типа SMA-M. Для подключения антенны с разъемом SMA-F требуется переходник.

Для работы в беспроводном режиме подключите к соответствующему разъему антенну Wi-Fi. Поставляемая в комплекте антенна Wi-Fi подключается непосредственно к разъему. Для подключения антенны с разъемом SMA-F требуется переходник.

При подаче питания устройство отображает основные параметры состояния посредством двух светодиодных индикаторов. Для этого подключите светодиодную сборку к разъему светодиодных индикаторов. Перечень режимов работы индикаторов приведен в Приложении 1 к Руководству.

При наличии в комплекте платы интерфейса RS-485FD NDAS-8000 v.4.2.1 регистратор может использоваться для передачи данных в режиме реального времени при подключении к многофункциональному программируемому модулю NDAS-RT (приобретается отдельно). Для передачи данных в этом случае используется двунаправленный полнодуплексный дифференциальный протокол RS-485 с использованием 2 пар витого провода. Максимальная длина передачи данных при использовании провода типа CAT-5e составляет не менее 500 метров. В случае питания регситратора по тому же проводу CAT-5e значительной длины, рекомендуется использовать по два проводника для передачи питания и общего потенциала (земли).

Для передачи данных на расстояние более 5 метров, используется полнодуплексное соединение стандарта RS-485 (ANSI TIA/EIA-485-A:1998). Подключение к приемнику информации осуществляется по топологии точка-точка.

#### **ООО «Р-сенсорс»**  141700 Московская обл., г. Долгопрудный, Лихачевский проезд

д. 4 стр.1, оф. 101. тел./факс: (498) 744-69-95

Начальная скорость обмена информации 9600 кбит/с. После установления соединения происходит процедура автоопределения допустимой скорости обмена. Дальнейшая работа осуществляется на максимально допустимой скорости, обеспечивающей заданный процент ошибок. Максимально допустимая скорость определяется длиной кабеля, его параметрами и состоянием, качеством межкабельных соединений, а также наличием источников электромагнитных помех вдоль линии связи. Максимально достижимая скорость обмена данными в каждом канале – 3Мбит/с. Максимальная протяженность линии связи – 1200 метров.

Возможен ручной способ задания скорости обмена. В этом случае также начальное взаимодействие производится при скорости обмена информации 9600 кбит/с, а затем производится попытка перехода на заданную вручную скорость обмена.

Устройство использует отдельную дифференциальную пару для передачи информации от приемника на регистратор (A/B) и отдельную дифференциальную пару для передачи информации от регистратора к приемнику (Y/Z). Входные и выходные цепи регистратора не имеют гальванической развязки.

Подключение датчиков производится к соответствующему разъему на плате АЦП. Назначение контактов разъемов приведено в Приложении 2 к Руководству.

#### *4. Конфигурирование и работа*

Включите питание. После загрузки, которая занимает несколько секунд, регистратор будет пытаться синхронизовать опорный генератор по сигналу спутникового приемника. Эта процедура требует хорошего обзора неба (в идеальном случае не менее 30-градусного сектора беспрепятственного обзора) и занимает от 30 минут до 1 часа.

Текущий статус синхронизации отображается светодиодным индикатором. Кроме того, статус синхронизации отображается в программе NDAS при наличии проводного или беспроводного соединения с регистратором, а также в веб-интерфейсе устройства при наличии беспроводного подключения. После окончания синхронизации регистратор готов к работе.

Настройка операций по расписанию может производиться через веб-интерфейсе устройства при наличии беспроводного подключения (только на одно событие) или в программе NDAS при наличии проводного или беспроводного соединения с регистратором.

Регистратор снабжен датчиками текущего состояния, отображающими напряжение питания, температуру, влажность, давление и компоненты магнитного поля. Показания датчиков доступны в программе NDAS и в веб-интерфейсе устройства.

Изучите приложения 4 и 5 к настоящему Руководству для работы с программой NDAS и вебинтерфейсом соответственно.

#### *4.1. Установка программного обеспечения и начальные настройки*

Для установки ПО NDAS требуется PC-совместимый компьютер под управлением ОС Windows. Инструкция по установке программы и работы с ней приведена в приложении 4 к настоящему Руководству.

Комплект для установки ПО NDAS и драйверов находится на компакт-диске, если он входит в комплект поставки устройства. Для установки ПО NDAS распакуйте архив с дистрибутивом

 **ООО «Р-сенсорс»**  141700 Московская обл., г. Долгопрудный, Лихачевский проезд д. 4 стр.1, оф. 101. тел./факс: (498) 744-69-95

программы. Запустите установку с помощью программы-установщика 'setup.exe'. Следуйте инструкциям программы-установщика. Установите и запустите программу NDAS.

Инструкция по работе с программой NDAS содержится в Приложении 4 к настоящему Руководству. Дистрибутив последней версии программы NDAS доступен на FTP сервере по адресу: ftp://download.r-sensors.ru/NDAS/NDAS%20App/ .

Для введения начальных параметров требуется проводное подключение регистратора по USB. Для подключения используйте цифровой кабель USB A/microB. Подключите регистратор к USB порту компьютера. При первом включении может потребоваться установка драйвера FTDI. Установка драйвера происходит силами ОС Windows в автоматическом режиме. Кроме того, драйвер имеется в комплекте ПО, поставляемого с регистратором.

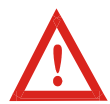

Обращайте внимание на совместимость скачиваемой версии ПО и прошивки устройства. Совместимые версии прошивок указываются в документе «Release notes» в папке с дистрибутивом программы.

#### *4.2. Начальные настройки беспроводного соединения*

При заводских настройках регистратор работает в режиме «станции» и использует следующие параметры беспроводной сети для подключения:

- SSID сети 'NDAS';
- пароль 'NDAS12345678';
- тип безопасности WPA2;
- IP адрес, маска сети и Gateway устанавливаются по DHCP.

Для изменения начальных параметров беспроводного соединения требуется подключение устройства по низкоскоростному каналу USB. Для подключения используйте цифровой кабель USB A/microB. Подключите регистратор к USB порту компьютера. При первом включении может потребоваться установка драйвера FTDI. Установка драйвера происходит силами ОС Windows в автоматическом режиме. Кроме того, драйвер имеется в комплекте ПО, поставляемого с регистратором. Запустите программу NDAS, выбрав соединение по COMпорту.

Драйвера доступны для загрузки с FTP сервера по адресу ftp://download.r-sensors.ru/NDAS/Miscellaneous/NDAS%20One%20FTDI%20Drivers/ а также с сайта производителя по адресу http://www.ftdichip.com/Drivers/VCP.htm

Если требуемые параметры беспроводной сети не соответствуют указанным, требуется подключить регистратор по низкоскоростному каналу USB с помощью цифрового кабеля и использовать программу NDAS для установки требуемых параметров беспроводного подключения.

После того, как устройство подключилось к беспроводной сети, настройка и управление прибором могут осуществляться как по беспроводному (Wi-Fi), так и по проводному (USB-COM) соединению. Тип соединения при этом выбирается в стартовом окне программы NDAS.

#### *4.3. Режимы беспроводного соединения*

*Устройство можно настроить для работы в следующих режимах:* 

- Режим «станции» подключение к устройству через Wi-Fi роутер;
- Режим «точка доступа» подключение к устройству напрямую.

В режиме «точки доступа» устройство создает собственную сеть Wi-Fi, с именем, состоящим из SSID сети, указанным в настройках, и серийного номера прибора. Например, при указании «NDAS» в параметрах SSID устройства будут создавать сети с названиями NDAS\_RS003601, NDAS\_ND003501 и т.п.

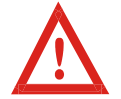

При работе в режиме «точка доступа» пароль сети должен иметь длину не менее 8 символов.

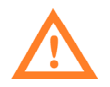

В режиме «точки доступа» поддерживается соединение только с одним устройством – абонентом. Подключение в сеть второго устройства приводит к отключению первого.

Настройки статического IP адреса необходимы для работы прибора в сетях, где отсутствует DHCP сервер. Данная опция доступна только в режиме «станции». В режиме «точка доступа» на устройстве работает собственный DHCP сервер, который всегда присваивает самому прибору IP адрес 192.168.37.1.

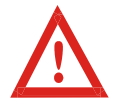

Не используйте настройки статического IP в тех сетях, где работает DHCP сервер, поскольку это приведет к конфликту IP адресов. Если требуется присвоить прибору заданный IP адрес, используйте настройки резервирования IP адресов DHCP сервера.

#### *4.4. Работа регистратора в основном режиме*

Регистратор может функционировать в двух режимах – **основном**, включающим регистрацию, работу по календарю, изменение и сохранение настроек и в режиме **чтения данных**, когда возможно высокоскоростное чтение данных с карты памяти, но невозможна регистрация сигнала.

Переключение режимов и конфигурирование регистратора, подключенного к сети Wi-Fi, может осуществляться как с помощью программного обеспечения NDAS, так и через вебинтерфейс устройства.

Для управления и конфигурирования устройства через проводное соединение необходимо использовать программу NDAS.

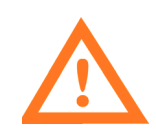

После того, как регистратор переведен в режим чтения данных, **низкоскоростное** проводное соединение будет потеряно. Для восстановления возможности управления устройством по проводному соединению произведите перезагрузку устройства отключением питания либо нажатием на кнопку перезагрузки. Отключение кабеля USB также прекращает режим чтения и переводит устройство в основной режим. При следующем подключении USB кабеля устройство будет в основном режиме с возможностью управления устройством.

#### **4.4.1. Программа NDAS**

В программе NDAS возможны следующие операции:

- Просмотр текущего состояния регистратора (напряжение питания, свободное место на карте памяти, наличие сигнала Wi-Fi и GPS, статус синхронизации времени, другие доступные параметры);
- Изменение параметров беспроводной сети SSID и пароля, безопасных режимов;
- Изменение параметров конфигурации (частота отсчетов, настройка записи по календарю, установка усиления каналов);
- Запуск и остановка регистрации;
- Предварительный просмотр получаемых данных «на лету»;
- Операции со встроенной SD картой (очистка, включение записи, переключение в режим чтения данных);
- Выдача тестовых сигналов.

#### **4.4.2. Веб-интерфейс**

Веб-интерфейс оптимизирован для удобства конфигурирования устройств NDAS на смартфонах и планшетах. Доступ к веб-интерфейсу может быть осуществлен через браузер любого устройства, подключенного к той же сети, к которой подключен сам регистратор. Вебинтерфейс устройства позволяет производить те же операции, что и программа NDAS, за исключением редактирования расписания записи – доступно изменение только первой строки таблицы.

Доступ к веб-странице с настройками может быть осуществлен посредством обращения к локальному доменному имени устройства, представленному как <серийный номер>.local (например, *RS003601.local*), либо непосредственно по IP адресу.

Детальная инструкция по работе с Веб-интерфейсом представлена в приложении №5 к настоящему Руководству.

#### **4.4.3. FTP-сервер**

Для доступа к файлам на карте памяти устройства по сети может быть использован FTPсервер. Для просмотра содержимого файловой системы и скачивания необходимых файлов

 **ООО «Р-сенсорс»**  141700 Московская обл., г. Долгопрудный, Лихачевский проезд д. 4 стр.1, оф. 101. тел./факс: (498) 744-69-95

можно использовать любой современный браузер (Chrome, Firefox, IE, Safari), проводник Windows, а также специализированные программы, такие как Total Commander или FileZilla.

Для доступа к корневому каталогу FTP наберите с префиксом «FTP» в адресной строке IP адрес устройства либо локальное доменное имя (в случае поддержки системой службы Bonjour), например, «ftp://192.168.0.100» или «ftp://rs003601.local». Сервер принимает любое имя пользователя и пароль.

Детальная инструкция по работе с FTP-сервером представлена в приложении №6 к настоящему Руководству.

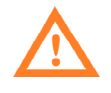

В режиме чтения данных карта памяти напрямую подключается к USB карт-ридеру и становится недоступна для процессора. Вследствие этого FTP-сервер не работает когда устройство переведено в режим чтения данных.

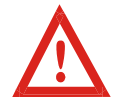

В случае, если производится регистрация данных, FTP сервер позволяет скачать все файлы кроме файлов, которые в данный момент открыты для записи, а именно текущего SIVY-файла и файла текущей одногерцовой записи.

#### **4.4.4. Безопасные режимы FTP и Веб-серверов**

Безопасные режимы введены с целью исключения риска случайного повреждения данных для случаев, в которых доступ к интерфейсу и файловой системе приборов открывается широкому кругу лиц. В безопасном режиме веб-интерфейса заблокирована возможность менять параметры прибора и отправлять команды запуска и остановки. Доступен только режим просмотра настроек и регистрируемых данных. Безопасный режим FTP сервера ограничивает доступ к файловой системе режимом «только чтение». Настройки безопасного режима можно изменить только посредством программы NDAS.

#### **4.4.5. Последовательный порт и вывод лога**

Все основные события микропрограммы устройства сопровождаются соответствующими сообщениями лога, которые выводятся в последовательный порт низкоскоростного соединения USB и могут быть отображены программами для работы с терминалом. В среде Windows к таким программам относится «Tera term», «DockLight», «Terminal by Bray» и т.п. При настройке параметров последовательного порта следует указать следующие значения:

- Скорость 115200 БОД (Baud Rate 115200);
- 8 бит данных (Data bits  $-8$ );
- 1 стоп-бит (Stop bits  $-1$ );
- Без битов четности (Parity bits 0);

Для работы с последовательным портом используйте цифровой кабель с 10-контактным разъемом и разъемом USB-A. Кабель подключается ко многофункциональному разъему.

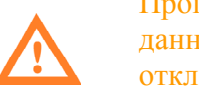

Программа NDAS при использовании проводного соединения также обменивается данными с устройством через последовательный порт, поэтому в этом случае следует отключать все программы работы с терминалом, которые могут заблокировать доступ к порту. Верно и обратное – программа NDAS будет блокировать доступ к последовательному порту для других программ.

Программа NDAS обменивается данными с устройством по последовательному порту посредством внутреннего протокола обмена данными. При получении первого пакета, имеющего заголовок соответствующего формата, устройство переключается в режим обмена данными по протоколу. При этом все сообщения лог-файла также упаковываются в формат пакета NDAS, но при необходимости тело сообщения по-прежнему может быть прочитано любой терминальной программой.

#### **4.4.6. Файловая система**

Главной директорией устройства является папка с названием «RS\_xxxxxxxx», где «xxxxxxxx» - серийный номер регистратора. Внутри главной директории устройство создает поддиректории с записями сигналов, называемые рабочими директориями, а также директорию «LOGS», в которой хранятся логи работы.

Система устанавливает рабочую директорию в момент создания первого файла записи. Если на момент создания директории имеются данные о текущем времени, название рабочей директории будет сформировано по принципу «YYYY-MM-DD», то есть год-месяц-день. Если информации о времени нет, то название будет содержать «NO\_TIME\_xxx», где «xxx» следующий по порядку номер.

Рабочая директория остается неизменной в течение всего времени непрерывной работы устройства, за исключением следующих двух случаев:

- Если рабочая директория была создана при отсутствии данных о времени, то после выполнения процедуры синхронизации рабочая директория будет изменена, и все последующие данные будут записываться в директорию с корректным названием.
- После переключения устройства из режима чтения карты обратно в основной режим происходит инициализация файловой системы, что приводит к обновлению рабочей директории.

Внутри рабочей директории устройство создает файлы записи с названием вида «YYYY-MM-DD HH-MM-SS», то есть «год-месяц-день час-минута-секунда», соответствующего фактическому моменту старта, округленному до секунды. Файлы записи имеют расширение  $\langle \langle$ \*.siv».

При включении опции записи дополнительного одногерцового сигнала в рабочей директории создается поддиректория с названием «1Hz», куда происходит запись дополнительных файлов.

#### **ООО «Р-сенсорс»**  141700 Московская обл., г. Долгопрудный, Лихачевский проезд д. 4 стр.1, оф. 101. тел./факс: (498) 744-69-95

Папка «LOGS» содержит текстовые файлы лога системы с именем формата «LOG\_xxx», где xxx – порядковый номер файла. Содержание файлов дублирует текстовые сообщения, выводящиеся устройством в последовательный порт. Максимальный размер лог-файла ограничен 1МБ, при превышении этого размера создается новый файл со следующим порядковым номером. Данные записываются последовательно, при перезагрузке запись продолжается в последний файл.

#### **4.4.7. Синхронизация времени**

Данное устройство автоматически осуществляет привязку регистрируемых данных к точному времени, получаемому посредством приемника GPS/GLONASS. Процесс синхронизации часов системы с точным временем может занимать от нескольких секунд до 30 минут в зависимости от температурных условий работы прибора и давности последней синхронизации и условий приема спутникового сигнала в месте установки. Процесс синхронизации проходит в несколько этапов:

- После подключения антенны GPS/GLONASS приемник выполняет поиск сигналов спутников и, при наличии устойчивого сигнала, производит решение навигационной задачи,то есть определяет координаты и время. В этот момент в окне программы NDAS зажигается флаг «GPS», начинает редко мигать светодиод «GPS» на корпусе устройства.
- Производится подстройка тактового генератора для точной установки хода часов системы.
- После завершения подстройки производится коррекция времени часов системы с точностью лучше 1мкс. В этот момент в окне программы зажигается флаг «SYNC», а светодиод «SYNC» на корпусе устройства начинает мигать регулярно.
- После завершения синхронизации можно отключить GPS антенну, это не повлияет на штатную работу устройства.
- Однако при наличии сигнала GPS во время записи устройство продолжит плавно корректировать частоту тактового генератора, а также ежеминутно проставлять временные штампы и измерять текущий дрифт часов. Это позволит значительно повысить временную точность записи и отразится на корреляции записей двух устройств, работающих независимо.

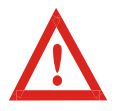

Синхронизация времени сохраняется до момента перезагрузки устройства. Изменение параметров устройства приводит к его перезагрузке, то есть к потере синхронизации.

Для корректного преобразования времени GPS в UTC система поддерживает актуальную информацию о секундах координации, называемых также високосными секундами. Обновление количества секунд координации возможно один раз в полгода - перед наступлением 1 января и 1 июля. Изменение количества секунд координации может потребовать обновления прошивки устройства. Пересчет секунд координации может занимать до 15 минут, при этом синхронизация времени выполняется только после окончания процесса.

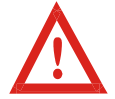

Если в момент наступления 1 января или 1 июля на устройстве запущена регистрация данных, время не будет скорректировано до момента остановки записи, чтобы не нарушать целостность записи.

При использовании устройства совместно с многофункциональным программируемым модулем NDAS-RT и отсутствии возможности приема GPS сигналов с точке установки, синхронизация может осуществляться от системных часов NDAS-RT по протоколу RS-485. Источником точного времени в этом случае может служить GPS приемник модуля NDAS-RT либо сетевое подключение модуля NDAS-RT с применением протоколов NTP или PTP. Точность синхронизации в этом случае определяется точностью системных часов NDAS-RT.

#### **4.4.8. Режимы блока регистрации**

Возможны 4 режима блока регистрации:

- Ручной режим включение и остановка регистрации производится вручную через программу NDAS или WEB-интерфейс;
- Немедленный старт регистрация начинается автоматически в момент включения устройства;
- Синхронный старт регистрация начинается автоматически после выполнения синхронизации;
- Работа по календарной таблице регистрация начинается и завершается автоматически в установленное время.

При работе в ручном режиме и в режиме немедленного старта наличие синхронизации GPS не является необходимым. Если запись сигнала началась до наступления синхронизации, в заголовке файлов будут отсутствовать данные о точном времени, а файлы будут помещены в папку с названием «NO\_TIME\_xxx», где «xxx» - порядковый номер.

Если во время регистрации, начатой до наступления синхронизации, появится сигнал GPS – устройство начнет процедуру синхронизации, не прерывая записи. Как только процедура будет завершена, будет создана новая рабочая папка с корректным названием, а очередной блок данных будет записан в новый файл, имеющий корректные временные данные.

При работе в режиме синхронного старта устройство начинает запись после выполнения процедуры синхронизации с начала очередной целой минуты.

При работе в режиме по таблице запись сигналов начинается автоматически в установленное время с точностью до одного отсчета. Регистрация всегда начинается после синхронизации, но после того, как устройство синхронизовано, наличие сигнала GPS не является обязательным вплоть до момента отключения питания или перезагрузки прибора.

Устройство находит в таблице ближайшую по времени строку и ожидает наступления времени старта. Если текущее время оказалось внутри одного из заданных таблицей интервалов, запись начинается сразу со следующей целой минуты.

В случае если в момент записи по расписанию произошло пропадание питания, запись возобновляется только после возобновления синхронизации с сигналом GPS. Наличие сигнала GPS в этом случае является необходимым условием для возобновления записи по расписанию.

#### **4.4.9. Опция циклической записи**

Если включена опция циклической записи данных, то при исчерпании свободного места на SD-карте программа устройства начинает удалять наиболее старые файлы для освобождения места. При использовании этой опции следует обратить внимание на ряд особенностей:

- Сканирование файлов происходит только внутри главной директории регистратора, то есть в директории с названием «RS xxxxxxxxx», где «xxxxxxxx» - серийный номер устройства. Все прочие директории игнорируются.
- Сканирование происходит только среди файлов с расширением «.siv». Все прочие файлы игнорируются.
- Если после процедуры очистки в каталоге не остается ни одного файла такой каталог также удаляется.
- В качестве критерия оценки используется атрибут времени изменения файла.

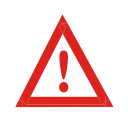

Будьте внимательны при использовании опции циклической записи в отсутствии синхронизации со временем. При включении часы устройства каждый раз стартуют с одного и того же момента - 1 января 2017 года – поэтому файлы будут удаляться не в той последовательности, в которой они фактически были записаны.

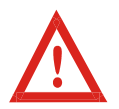

Следует избегать конфигураций, при которых на устройстве будет создано большое количество файлов небольшого размера – это может привести к замедлению работы функции сканирования файлов и потенциально привести к потере данных.

#### **4.4.10. Опция записи дополнительного сигнала с частотой 1 Гц**

При включении опции записи дополнительного сигнала устройство, помимо основных данных, начинает записывать дополнительные файлы с частотой дискретизации 1 Гц. Файлы попадают в поддиректорию с названием «1Hz» и именуются по тому же принципу, как и основные файлы, за исключением наличия суффикса «1Hz».

В общем случае основные и дополнительные файлы создаются синхронно (с точностью до 1 отсчета) и имеют одинаковые названия, однако возможны ситуации, в которых произойдет рассинхронизация файлов:

Если SD-карта была извлечена во время записи, а затем установлена обратно;

 Если в режиме записи по расписанию карта памяти была установлена после выполнения синхронизации и время старта было пропущено;

Если рабочая директория программы изменилась в процессе синхронизации времени.

Во всех описанных случаях микропрограмма блока регистрации создаст на карте памяти новые файлы, причем началу этих файлов будут соответствовать наиболее ранние данные, сохранившиеся в буфере устройства. Поскольку объем буфера и количество данных в буфере для разных сигналов и в разные моменты времени отличаются, будет отличаться и момент начала файлов.

#### **ООО «Р-сенсорс»**

141700 Московская обл., г. Долгопрудный, Лихачевский проезд д. 4 стр.1, оф. 101. тел./факс: (498) 744-69-95

#### **4.4.11. Опция выравнивания начала файла к заданному времени**

Опция выравнивания начала файлов к определенному времени влияет на то, в какой момент будет произведено разбиение и открыт новый файл. Данная опция полезна в случае, когда необходимо получить записи одних и тех же временных интервалов с нескольких приборов, запускаемых не синхронно (не в режиме таблицы). Моменты «разбиения» отсчитываются от времени выравнивания через промежутки, кратные заданной длине файлов. Алгоритм проиллюстрирован рисунком ниже.

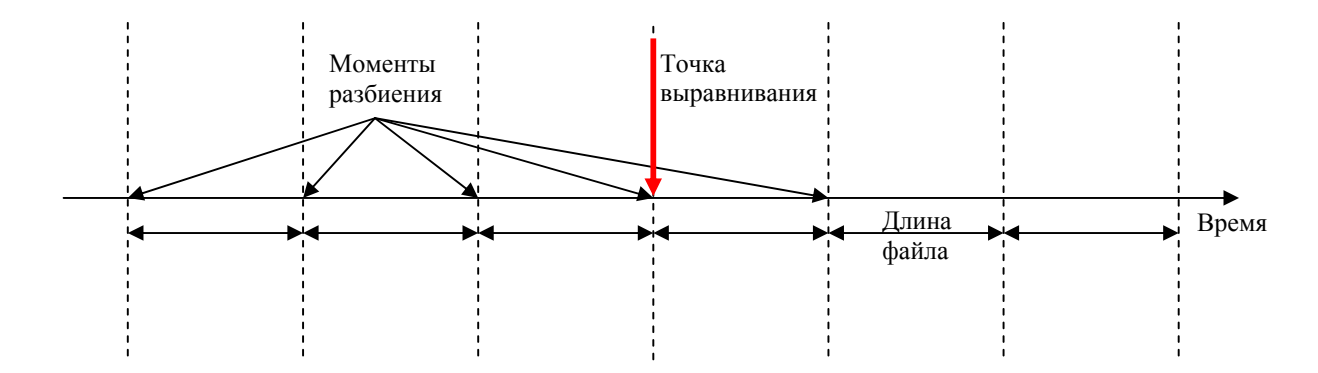

Пример 1.

Длина файла – 3 часа, точка выравнивания - 17 июля 2018 года, 16:00:00 Запись начинается 17 июля в 11:45. Новый файл будет создан в 13:00, затем в 16:00, в 19:00 и далее каждые 3 часа.

Пример 2.

Длина файла – 1 час, точка выравнивания – 01 января 2017 года, 00:30:00. Запись начинается в 17 июля 2018 года, 12:43. Новый файл будет создан в 13:30, затем в 14:30 и далее в середине каждого нового часа.

Пример 3. Длина файла – 24 часа, точка выравнивания 01 января 2017 года, 18:00:00 Запись начинается 17 июля 2018 года в 13:30. Новый файл будет создан в 18:00 и далее создаваться каждый день в это же время.

#### **4.4.12. Фильтрация данных**

Аналого-цифровой преобразователь (АЦП) устройства выдает сигнал с частотой дискретизации 1000 Гц. Выходные сигналы с частотами ниже 1000 Гц формируются посредством децимации, сопровождающейся антиалайзинговой фильтрацией высоких частот.

В качестве фильтров используются каскады КИХ-фильтров с линейной фазовой характеристикой. Для получения детальной информации об используемых алгоритмах фильтрации обратитесь к изготовителю устройства.

141700 Московская обл., г. Долгопрудный, Лихачевский проезд д. 4 стр.1, оф. 101. тел./факс: (498) 744-69-95

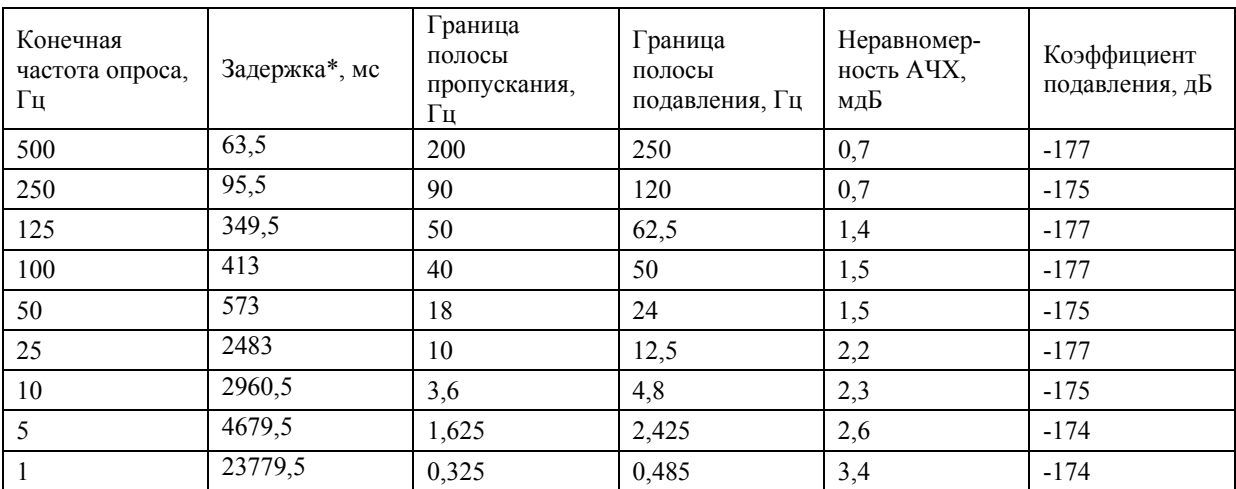

Обобщенные характеристики фильтров представлены в таблице ниже:

\*Представлена задержка каскада антиалайзинговых фильтров, без учета задержки сигнала в цепях АЦП, которая составляет 4,5 мс.

#### **4.5. Работа регистратора в режиме чтения данных**

Режим чтения карты используется для быстрого переноса информации, записанной на SDкарте регистратора на компьютер для дальнейшей ее обработки. Для использования регистратора в режиме чтения карты подключите его к компьютеру с помощью стандартного цифрового кабеля USB A/microB.

Переведите регистратор в режим чтения карты командой «Card reader» программы NDAS или веб-интерфейса. Питание регистратора в этом режиме возможно как через высокоскоростной порт USB от компьютера, так и от блока питания через основной канал питания.

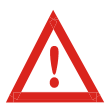

 Для подачи команды перехода в режиме чтения данных программа NDAS должна иметь либо беспроводное соединение, либо низкоскоростное USB соединение с регистратором.

В режиме чтения карты SD-карта регистратора представляется в списке внешним накопителем, с которым возможны все действия как с обычным USB накопителем – чтение/запись/форматирование с помощью средств операционной системы компьютера.

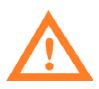

Обратите внимание, что в режиме чтения данных пропадает низкоскоростное USB соединение, в результате чего команду обратного переключения в основной режим можно подать только при наличии беспроводного соединения. Альтернативными способами переключения устройства в основной режим являются перезагрузка (кнопкой на плате или отключением питания) или отключение и обратное включение кабеля USB.

 **ООО «Р-сенсорс»**  141700 Московская обл., г. Долгопрудный, Лихачевский проезд д. 4 стр.1, оф. 101. тел./факс: (498) 744-69-95

Устройство автоматически выходит из режима чтения данных при отключении кабеля USB, по которому осуществляется передача данных, а также после перезагрузки. Режим также можно отключить посредством программы NDAS или веб-интерфейса.

Сохраненные данные можно получить по сети в основном режиме через FTP сервер (см. раздел 4.4.3). Если устройство переведено в режим чтения данных, FTP сервер становится недоступен.

#### *4.6. Обновление прошивки*

Устройства серии NDAS, произведенные с 2018 года, имеют встроенный загрузчик, который позволяет выполнять безопасное обновление прошивки, файла лицензии и страниц встроенного веб-интерфейса.

При каждом включении или перезагрузке прибора загрузчик проверяет корневой каталог карты памяти на наличие следующих файлов и в случае наличия выполняет обновление:

- «ndas firmware.bin» файл прошивки;
- «ndas bootloader.bin» файл загрузчика (небезопасно, см. примечания ниже);
- «ndas license.dat» файл лицензии;
- «ndas\_webserver» папка с html-страницами веб-интерфейса.

Для обновления поместите обновляемый файл или папку в корень карты памяти устройства любым доступным способом, убедившись в правильности названия, затем выполните перезагрузку и дождитесь окончания процесса обновления. Процесс сопровождается попеременным частым миганием светодиодов, после успешного завершения светодиоды переходят в нормальный режим.

При необходимости в ходе обновления можно наблюдать выводимые в лог-файл сообщения посредством одной из программ терминала (см. п. 4.2.5). Все сообщения также попадают в файл ВООТ LOG.txt, который создается в главной директории на карте памяти.

Убедитесь в смене версии прошивки устройства посредством программы NDAS, вебинтерфейса или содержимого лог-файла.

Загрузить файлы, а также получить актуальную информацию о внесенных изменениях и совместимости можно на FTP сервере по адресу ftp://download.r-sensors.ru/NDAS/ .

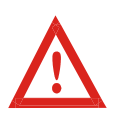

Если обновление файла прошивки будет прервано или выполнено с ошибками, устройство загрузится в «безопасном режиме» с использованием заводской прошивки. В этом случае необходимо повторить попытку обновления.

Режим загрузки устройства можно узнать через программу NDAS, веб-интерфейс или из лог-файла на карте памяти.

Процедура обновления загрузчика (файл «ndas\_bootloader.bin») является небезопасной. В случае ошибки или сбоя питания в процессе обновления устройство станет неработоспособным. Для восстановления работоспособности прибора потребуется его ремонт на предприятии-изготовителе, по этой причине не рекомендуется обновлять загрузчик без крайней необходимости.

#### *4.7. Операции с компасом и инклинометром*

Регистратор снабжен встроенными магнитным компасом и инклинометром. Показанием инклинометра является наклон от вертикали оси Z, которая расположена ортогонально к плоскости XY печатной платы (см. обозначения на плате процессора). Компас определяет угловое расстояние между направлением на магнитный Север и осью Х. Показания датчиков периодически записываются при работе в основном режиме в выходной .SIVY файл и после конвертации доступны .CSV таблице. До начала использования компас нуждается в калибровке.

Для запуска процедуры калибровки откройте web-страницу устройства. Выберите меню 'Device info'. Внизу страницы выберите 'Compass calibration button' и зайдите в меню калибровки (рисунок 3).

Для калибровки требуется ориентировать каждую из осей чувствительности устройства вертикально вверх (значение "+") и вертикально вниз (значение "-"). Ось, значение которой в данный момент пригодно к сохранению, подсвечивается зеленым цветом. После того, как текущее значение калибруемой оси подсвечено зеленым, нажмите кнопку 'store' для сохранения. Убедитесь, что значения для всех шести осей получены и сохранены в одной и той же калибровке. Не меняйте место измерений в процессе калибровки. Занчения смещения нуля для каждой из осей показаны в окнах справа. После того, как все смешения определены, нажмите 'Apply new offsets' для сохранения их в память. С этого момента показания компаса будут пересчитываться с новыми значениями смещения.

В случае если расположение осей чувствительности датчиков не совпадает с расположением одноименных осей платы устройства, имеется возможность изменить привязку осей компаса регистратора к осям чувствительности датчиков. Используется следующая система обозначения: оси чувствительности магнетометра регистратора обозначены цифрами "1", "2", "3", в то время, как оси чувствительности датчиков обозначены буквами X", "Y", "Z". Убедитесь в правильности привязки между осями компаса и датчика, подключенного к регистратору.

#### **ООО «Р-сенсорс»**

141700 Московская обл., г. Долгопрудный, Лихачевский проезд д. 4 стр.1, оф. 101. тел./факс: (498) 744-69-95

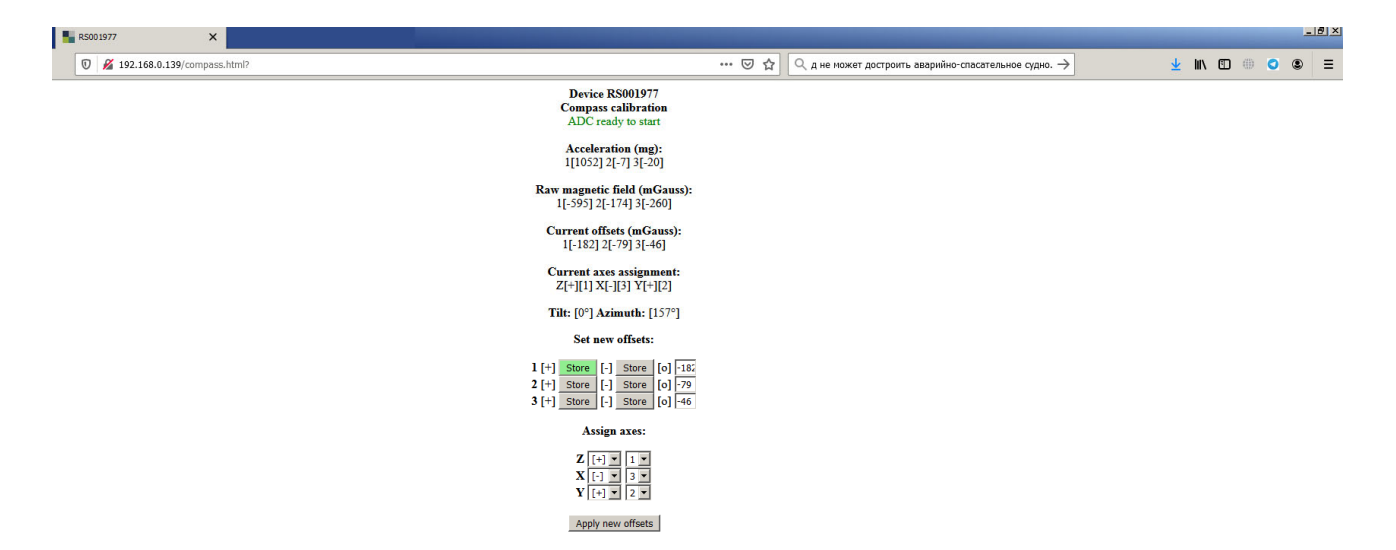

Рискнок. 3 Окно калибровки компаса

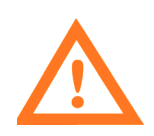

Магнитный компас крайне чувствителен к искажению окружающих магнитных полей. Процедура калибровки требует отсутствия железобетона, металлических конструкций и других искусственных источников магнитного поля вблизи места её проведения. Кроме того, при последующей работе точность определения азимута ухудшается, если оси XY платы регистратора неточно расположены в горизонтальной плоскости.

#### *4.8. Батарейка приемника GPS*

Приемник GPS регистратора использует 3-вольтовый литиевый элемент типа CR2032 для работы часов реального времени при выключенном устройстве. Убедитесь, что напряжение батареи достаточно для работы (1,4В и выше). В случае, если напряжение на батарее недостаточно, либо батарея отсутствует, часы регистратора каждый раз стартуют с начальной даты 1 января 1970 года. Все записи при начальной дате часов сохраняются в папку 'No\_time' в то время, как записи, сделанные при наличии реального времени – в папку с текущим временем часов RTC.

#### *4.9. Канал АЦП для гидрофона*

Для улучшения динамического диапазона при использовании пассивных датчиков с малой амплитудой выходного напряжения (например, гидрофона), канал 1 регистратора может иметь коэффициент деления входного сигнала 1:1, в то время, как каналы 2-4 всегда имеют коэффициент деления 1:6, что оптимально для использования с активными датчикам (например, геофонами MTSS-2003).

По умолчанию все каналы имеют одинаковый входной делитель 1:6. Изменение коэффициента делителя первого канала производится путем перепайки двух нулевых

#### **ООО «Р-сенсорс»**  141700 Московская обл., г. Долгопрудный, Лихачевский проезд д. 4 стр.1, оф. 101. тел./факс: (498) 744-69-95

сопротивлений на плате АЦП, как показано в приложении 1. Однако, для правильного учета изменившегося коэффициента, требуется изменение констант в памяти регистратора, что потребует отправки регистратора производителю.

#### *5. Условия эксплуатации*

Регистратор предназначен для эксплуатации с использованием внешней защитной оболочки (корпуса) для предотвращения вредных воздействий со стороны окружающей среды.

#### *6. Переноска и хранение*

Используйте упаковку, поставляемую вместе с регистратором, или любые упаковочные материалы, чтобы предотвратить повреждение. Температурный режим хранения регистратора от –45 до +65°C.

#### *7. Гарантия и обслуживание*

Гарантийный срок работы изделия – 18 месяцев. В течение данного периода замена или ремонт дефектного изделия будут произведены бесплатно за счет изготовителя. По истечении гарантийного срока ремонт и обслуживание прибора осуществляются за установленную плату.

#### *8. Сведения об изготовителе*

#### *Изготовитель:*

**ООО «Р-сенсорс»;** 141701, Россия, Московская обл., г.Долгопрудный, Лихачевский проезд дом 4 строение 1 офис 101; тел./факс: +7(498) 744-69-95, e-mail: r-sensors@mail.ru.

### **ООО «Р-сенсорс»**

141700 Московская обл., г. Долгопрудный, Лихачевский проезд д. 4 стр.1, оф. 101. тел./факс: (498) 744-69-95

### *9. Технические характеристики*

| Тип АЦП                                                       | Сигма-дельта                                                                                                    |
|---------------------------------------------------------------|----------------------------------------------------------------------------------------------------|
| Количество каналов                                            | $\overline{4}$                                                                                                    |
| Входное напряжение<br>При делителе 1:6<br>При делителе $1:11$ | $\pm$ 24 В дифференциальное ( $\pm$ 12 В недифференциальное)<br>±4 В дифференциальное (±2 В недифференциальное)                                                |
| Входной импеданс                                              | 180 кОм    2700 пФ                                                                                                    |
| Динамический диапазон                                         | 132,4 дБ                                                                                                    |
| Входной усилитель (G)                                         | 1, 2, 4, 8, 12 Переключается программно                                                                                                    |
| Частоты опроса                                                | 1, 5, 10, 50, 100, 125, 250, 500, 1000 выб/сек                                                                                                    |
| Разрешение АЦП                                                | 24 бит                                                                                                    |
| Эффективное количество разрядов<br>АЦП (ENOB)                 | 21,4 при 100 выб/сек                                                                                                    |
| Частоты среза цифрового фильтра по<br>уровню -3 дБ            | 500 выб/сек - 200 Гц<br>250 выб/сек - 90 Гц<br>125 выб/сек – 50 Гц<br>100 выб/сек - 40 Гц<br>50 выб/сек - 18 Гц<br>10 выб/сек – 3.6 Гц<br>1 выб/сек – 0.325 Гц |
| GNSS приемник                                                 | <b>GPS / GLONASS</b>                                                                                                    |
| GNSS точность времени                                         | $< 1 \mu S$                                                                                                    |
| Тип опорного генератора                                       | $MXO37/8P - 8.192 M\Gamma\mu (OCXO)$                                                                                                    |
| Стабильность опорного генератора                              | $5 - 10^{-9}$                                                                                                    |
| Формат данных                                                 | Внутренний, с возможностью конвертации<br>в бинарный, miniSeed, SEG, ASCII, SAC                                                                                |
| Режимы записи данных                                          | Ручной, по расписанию, автозапуск по подаче<br>питания, автозапуск по синхронизации с GPS                                                                      |

 $^{-1}$  опция только для канала 1, требует перепайки резисторов.

l

#### **ООО «Р-сенсорс»**

141700 Московская обл., г. Долгопрудный, Лихачевский проезд д. 4 стр.1, оф. 101. тел./факс: (498) 744-69-95

### *Технические характеристики (продолжение)*

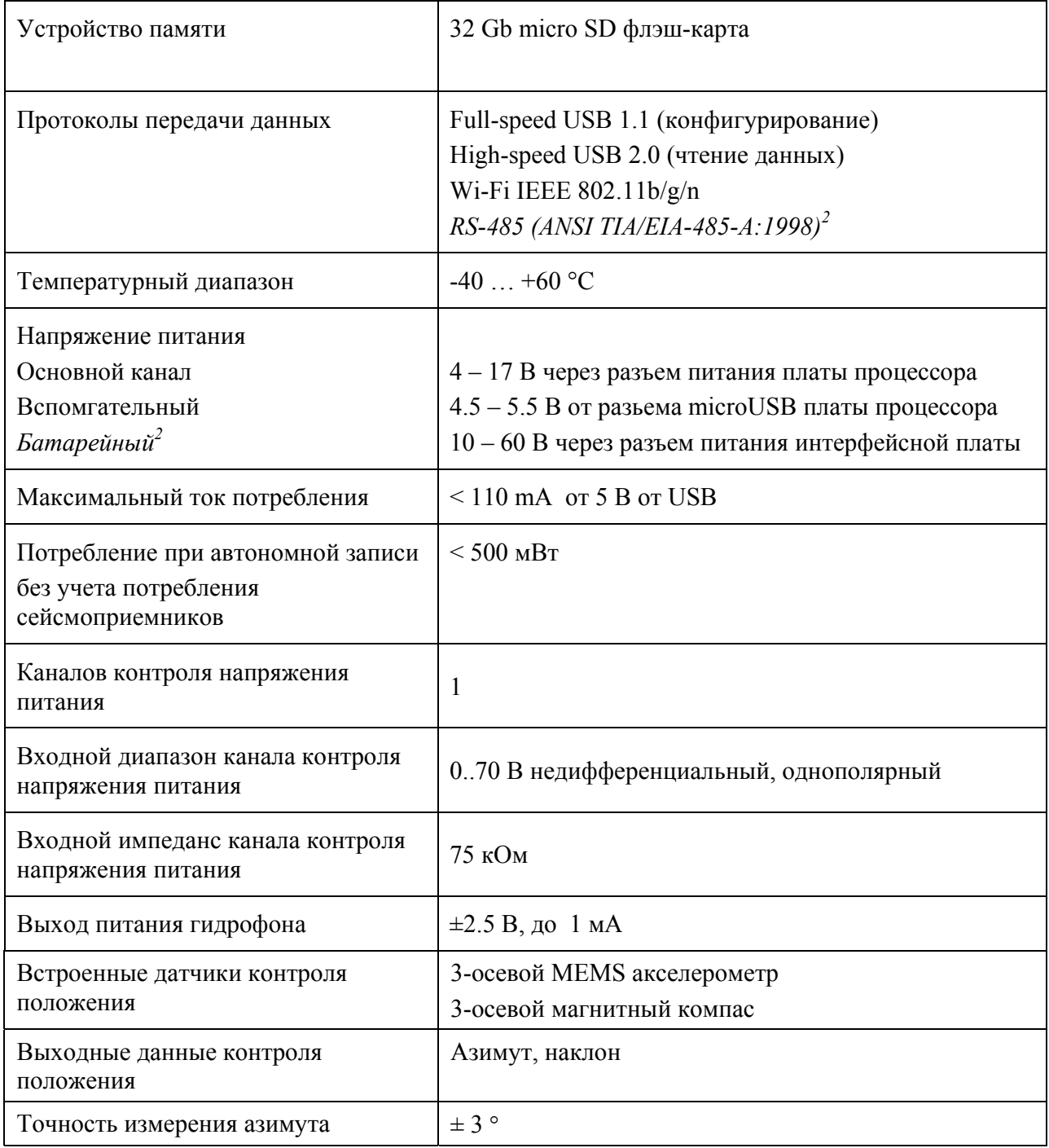

l

<sup>&</sup>lt;sup>2</sup> Требует наличия платы RS-485FD NDAS-8000 v.4.2.1

### **ООО «Р-сенсорс»**

141700 Московская обл., г. Долгопрудный, Лихачевский проезд тел./факс: (498) 744-69-95

### *Технические характеристики (продолжение)*

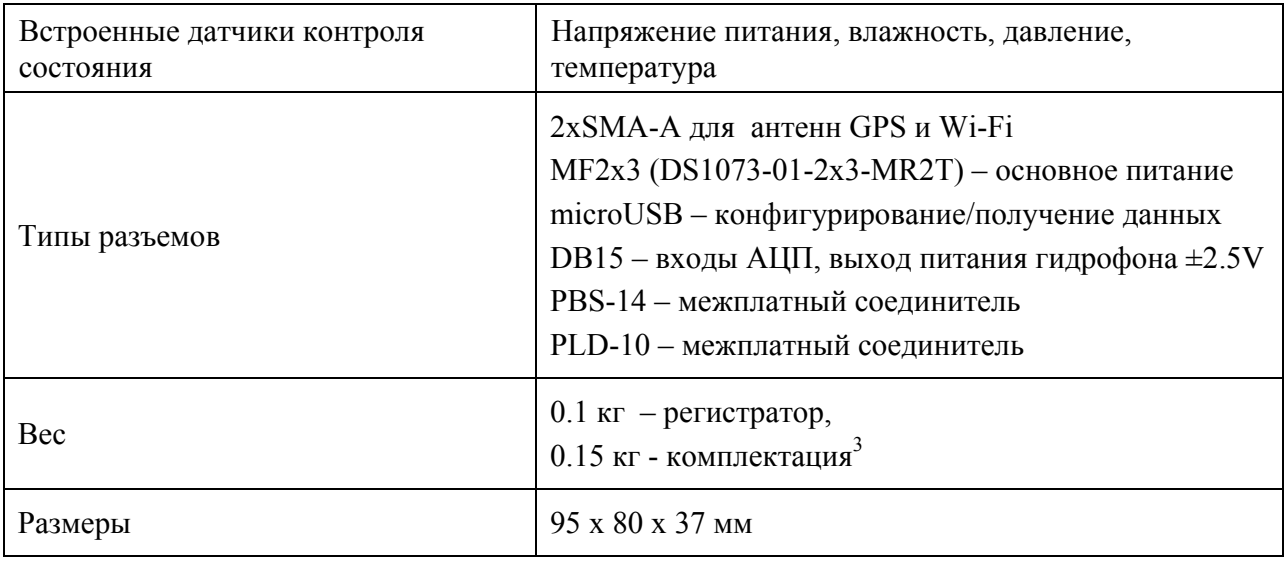

l

 $3$  Вес комплектации зависит от ее состава.

#### **ООО «Р-сенсорс»**

141700 Московская обл., г. Долгопрудный, Лихачевский проезд д. 4 стр.1, оф. 101. тел./факс: (498) 744-69-95

### *ПРИЛОЖЕНИЕ 1. ОБЗОР РЕГИСТРАТОРА*

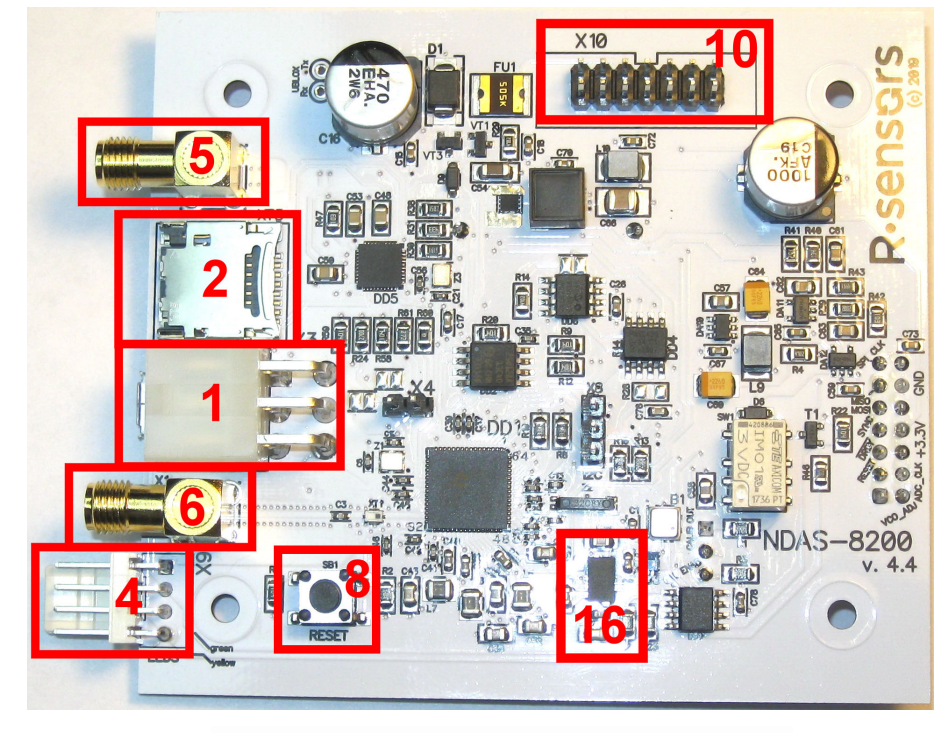

Рис. 1. Плата процессора. Вид сверху

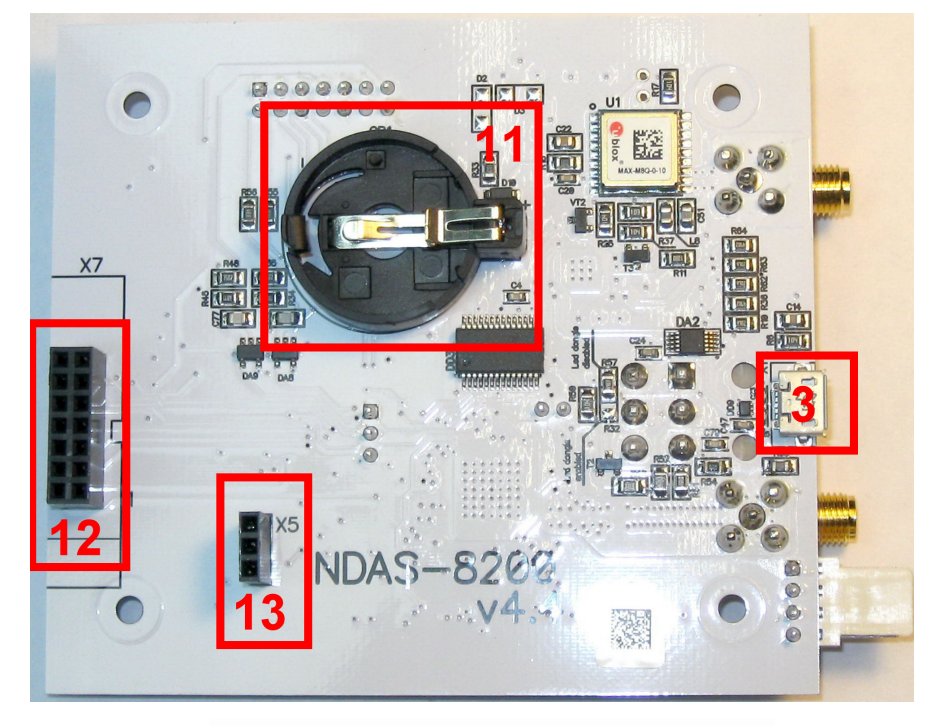

Рис. 2. Плата процессора. Вид снизу

## R·sensors

#### **ООО «Р-сенсорс»**

141700 Московская обл., г. Долгопрудный, Лихачевский проезд д. 4 стр.1, оф. 101. тел./факс: (498) 744-69-95

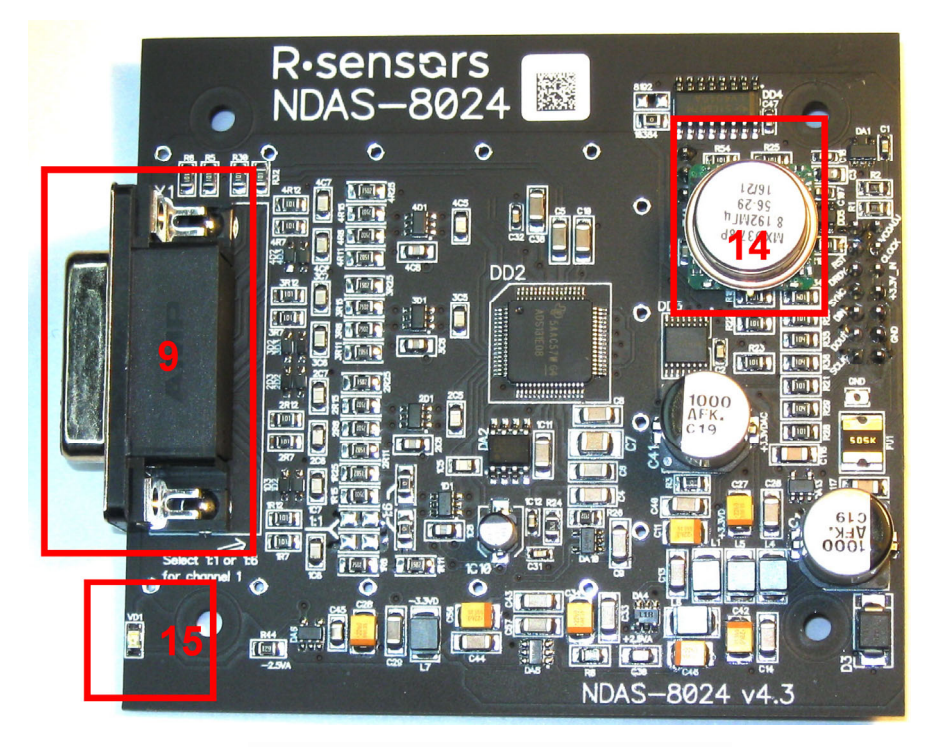

Рис. 3. Плата АЦП. Вид сверху

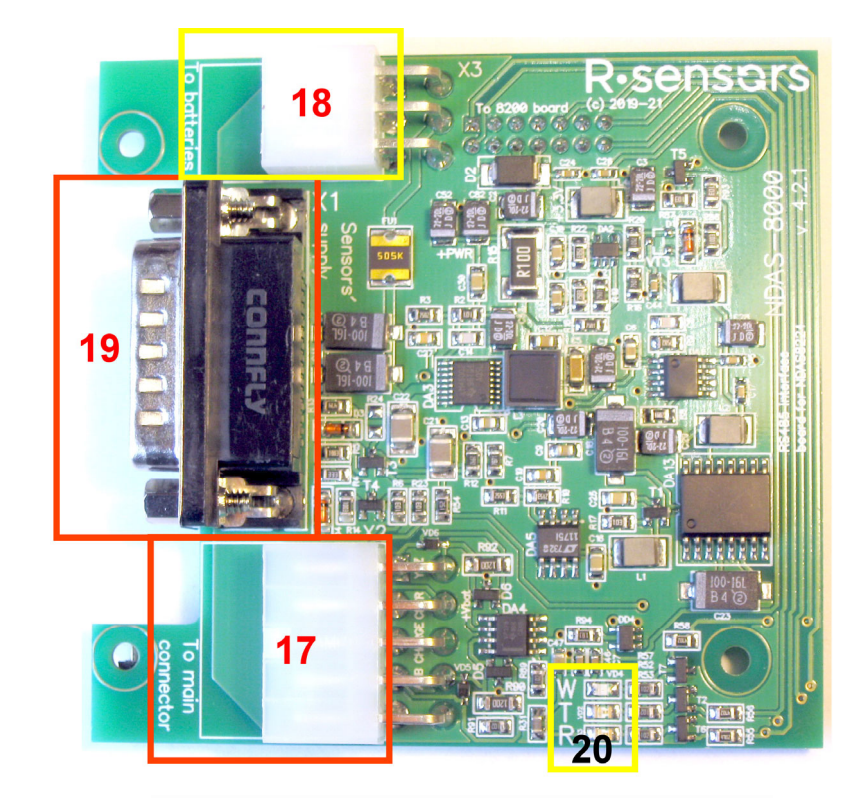

Рис. 4. Интерфейсная плата. Вид сверху

## R·sensors

### **ООО «Р-сенсорс»**

141700 Московская обл., г. Долгопрудный, Лихачевский проезд тел./факс: (498) 744-69-95

Таблица 1. Обозначения на рисунках 1 - 4

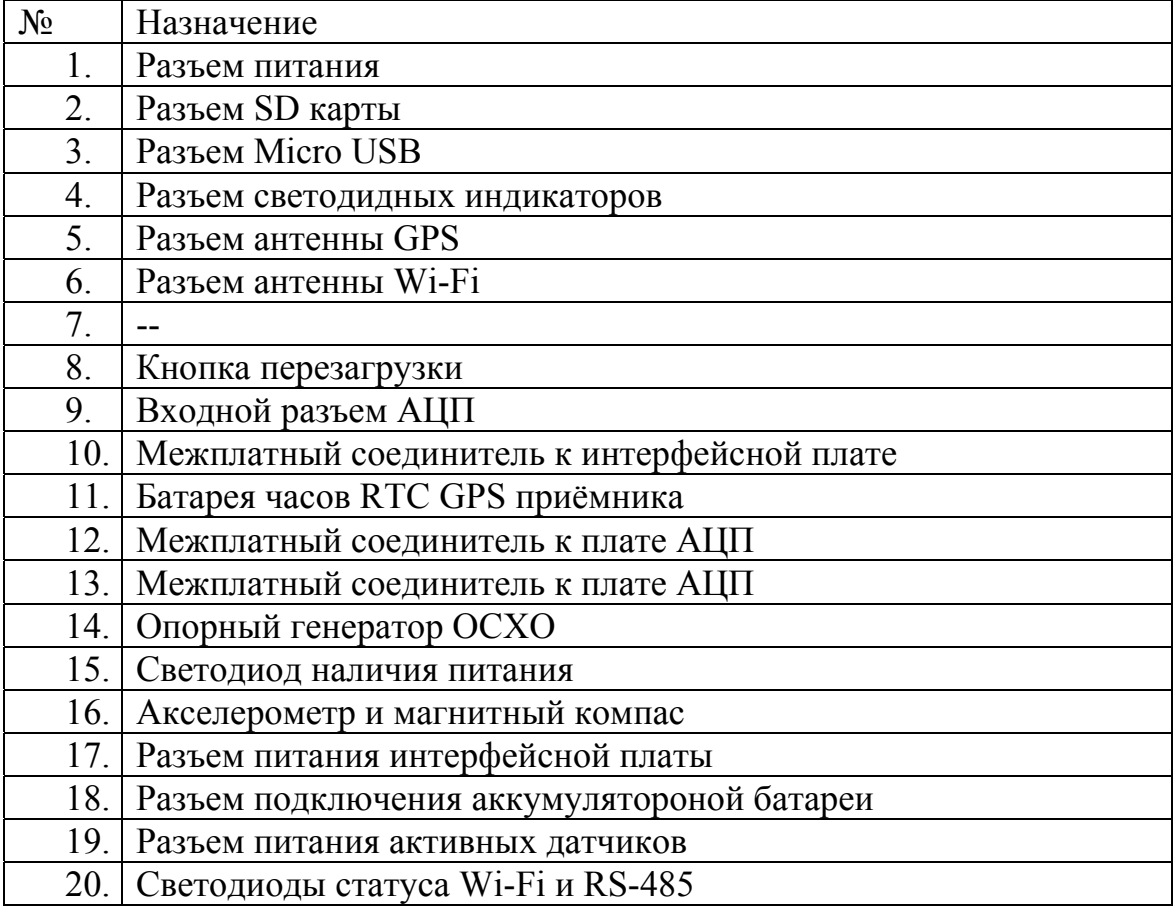

 $\overline{a}$ 

#### **ООО «Р-сенсорс»**  141700 Московская обл., г. Долгопрудный, Лихачевский проезд д. 4 стр.1, оф. 101. тел./факс: (498) 744-69-95

### Таблица 2. Режимы работы светодиодов <sup>4</sup>

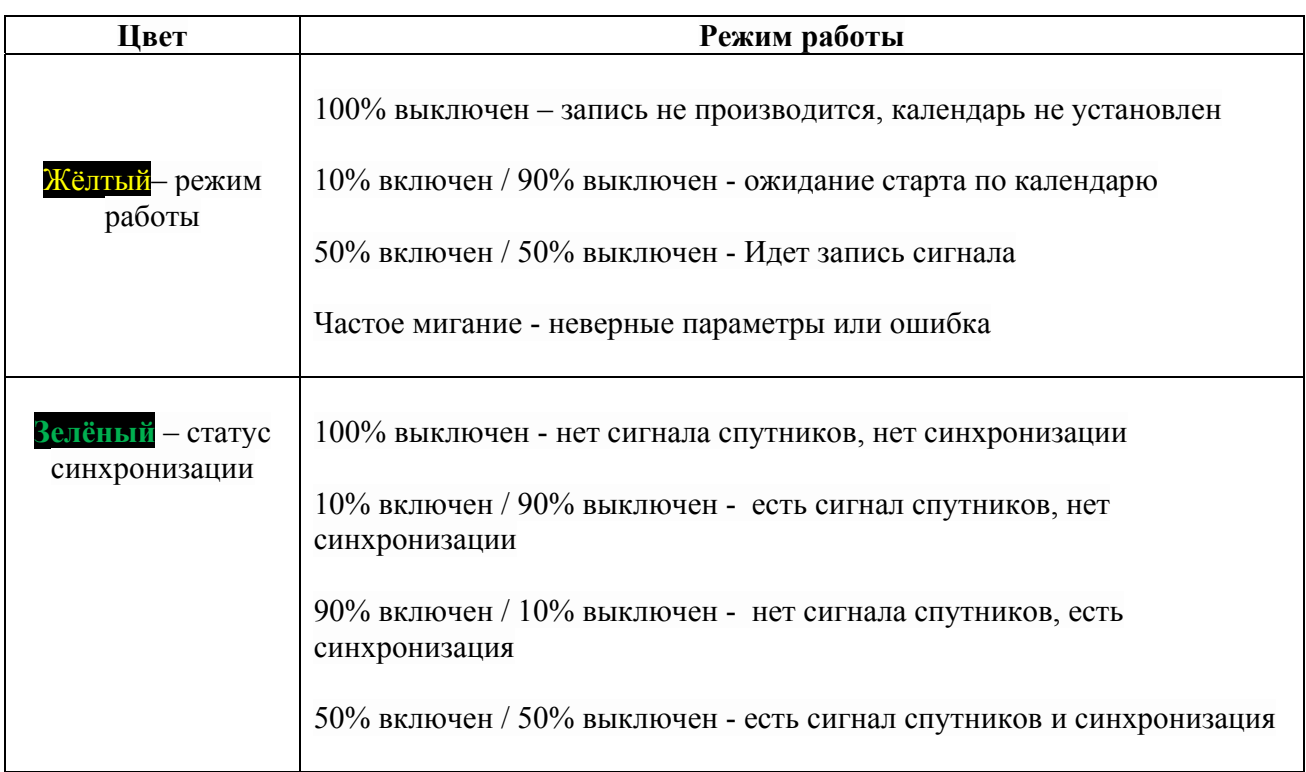

### **Очи чувствительности акселерометра и магнитного компаса.**

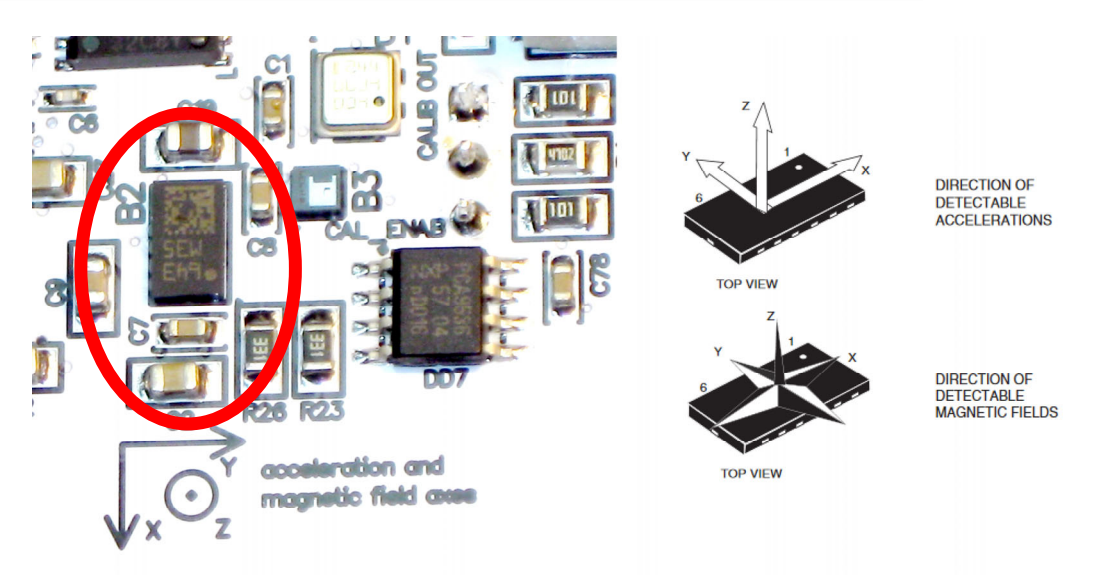

### Рис. 5. Акселерометр и магнитный компас (обозначены B2 на плате).

 $4$  При подаче питания оба светодиода загораются на 1 секунду 3 раза, затем гаснут.

#### **Установка входного делителя канала 1.**

Первый канал АЦП имеет возможность изменения коэффициента входного делителя с 1:6 (заводская настройка) на 1:1. Для изменения требуется перепаять два резистора с нулевым сопротивлением из позиции 1:6 (в желтой рамке) в позицию 1:1 (в зеленой рамке). Обратите внимание, что для корректной работы конвертера в режиме 1:1 требуется перепрошивка констант у производителя.

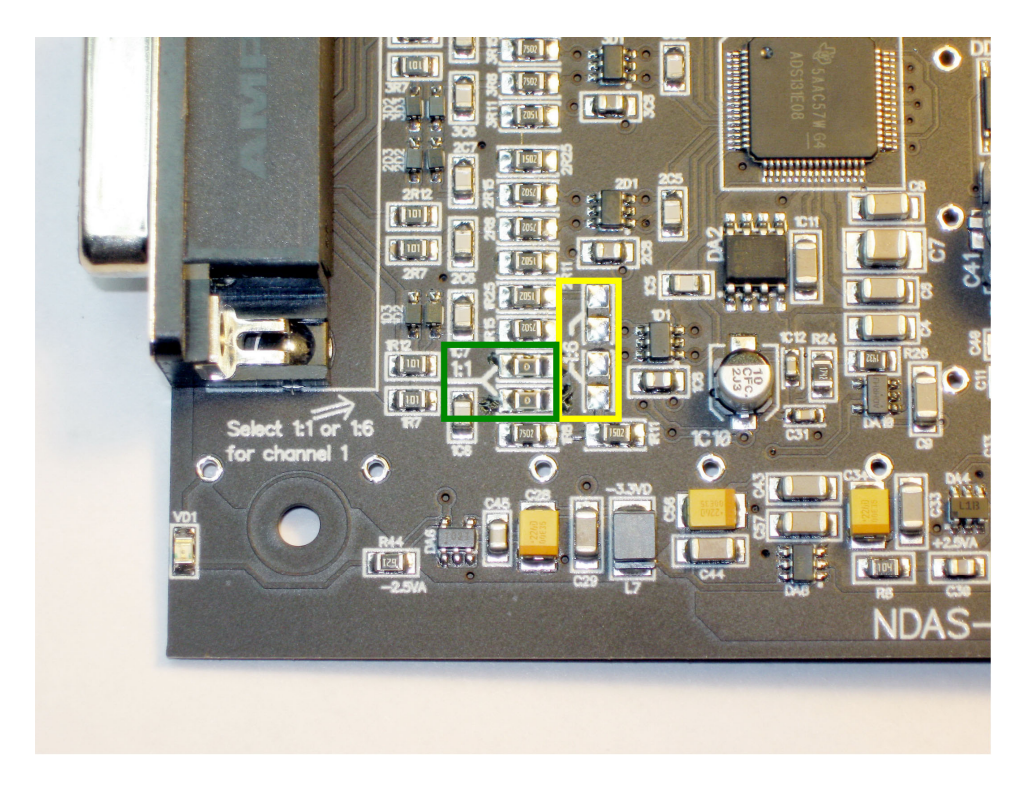

Рис. 6. Установка параметров входного делителя канала1. (показана резисторы в положении 1:1)

#### *ПРИЛОЖЕНИЕ 2. РАЗЪЁМЫ И КАБЕЛЬ*

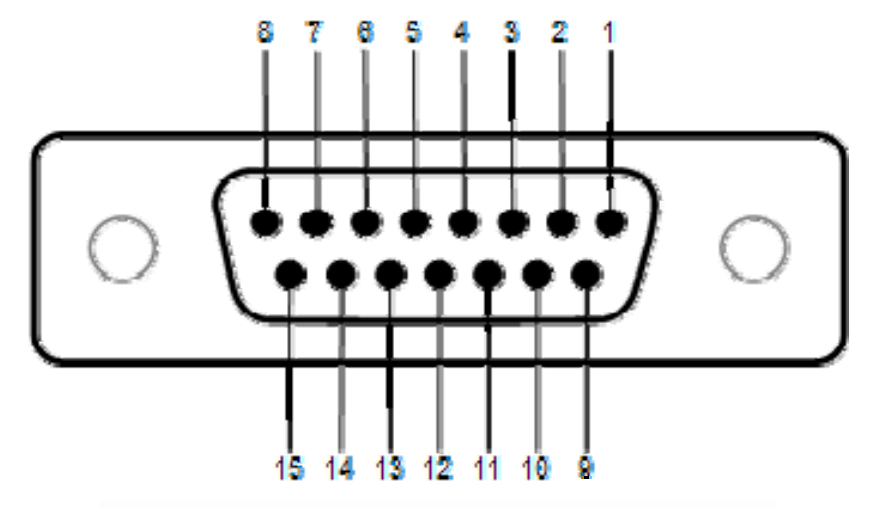

Рис. 1. Назначение контактов разъема АЦП

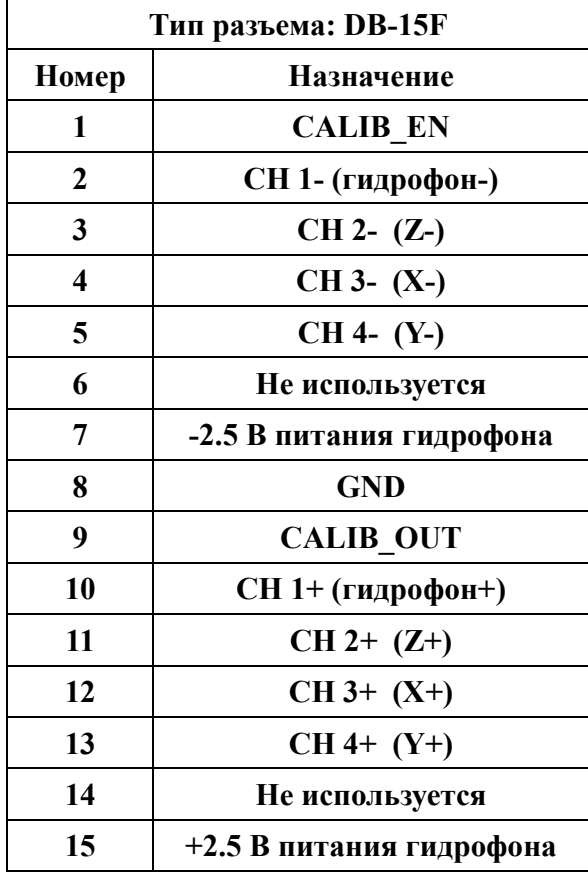

#### **ООО «Р-сенсорс»**

141700 Московская обл., г. Долгопрудный, Лихачевский проезд д. 4 стр.1, оф. 101. тел./факс: (498) 744-69-95

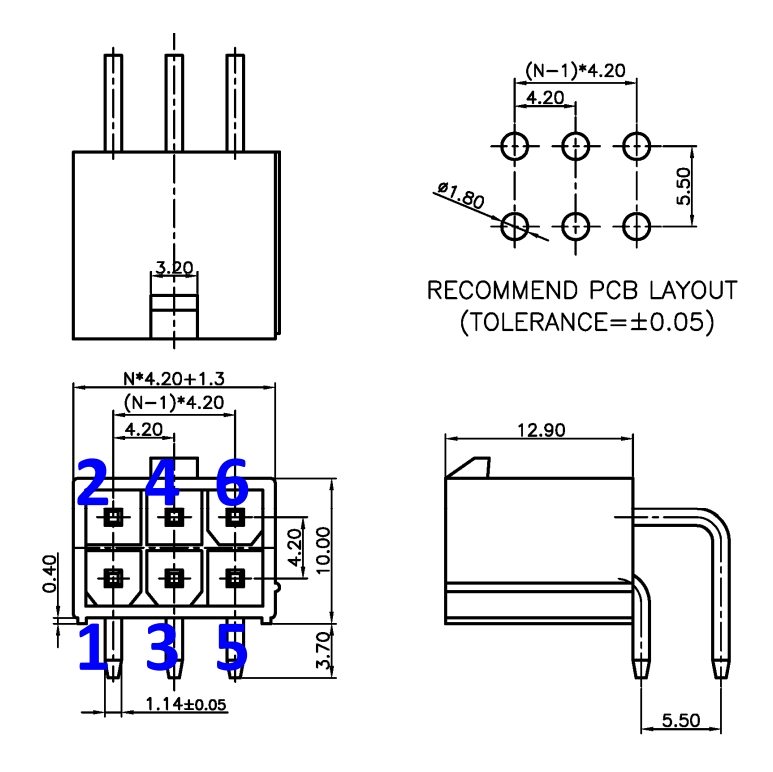

Рис. 2. Разъем питания платы процессора

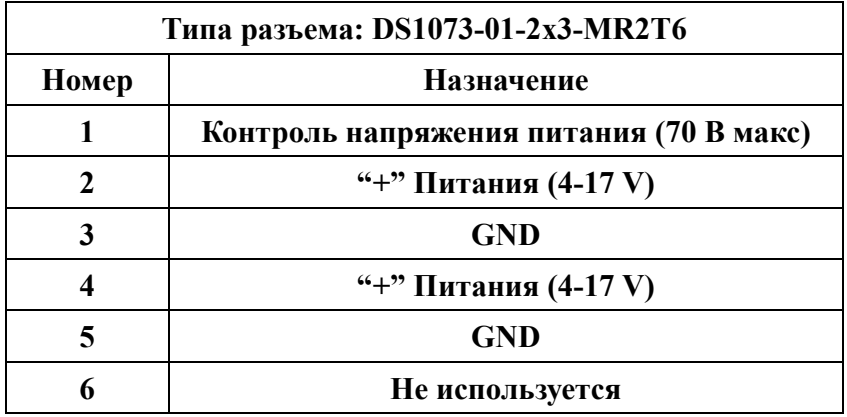

 $\overline{a}$ 

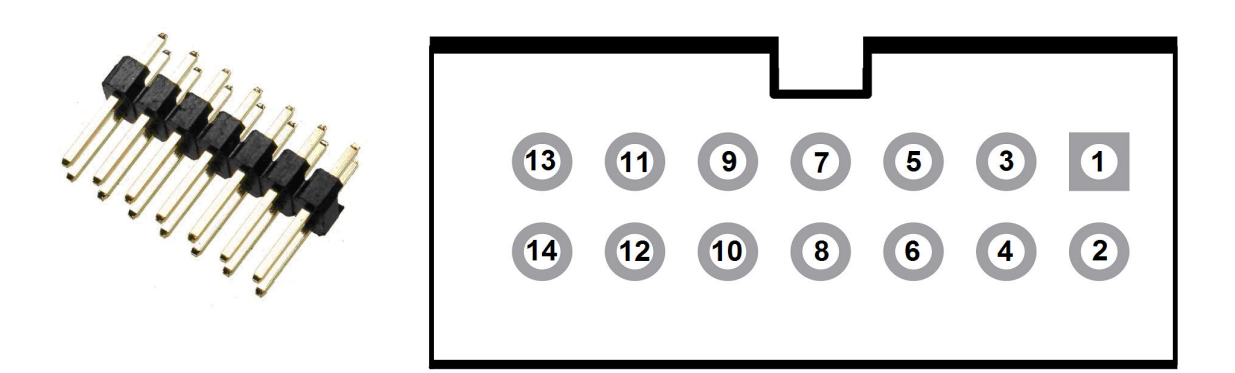

Рис. 3. Межплатный соединитель к интерфейсной плате, вид сверху

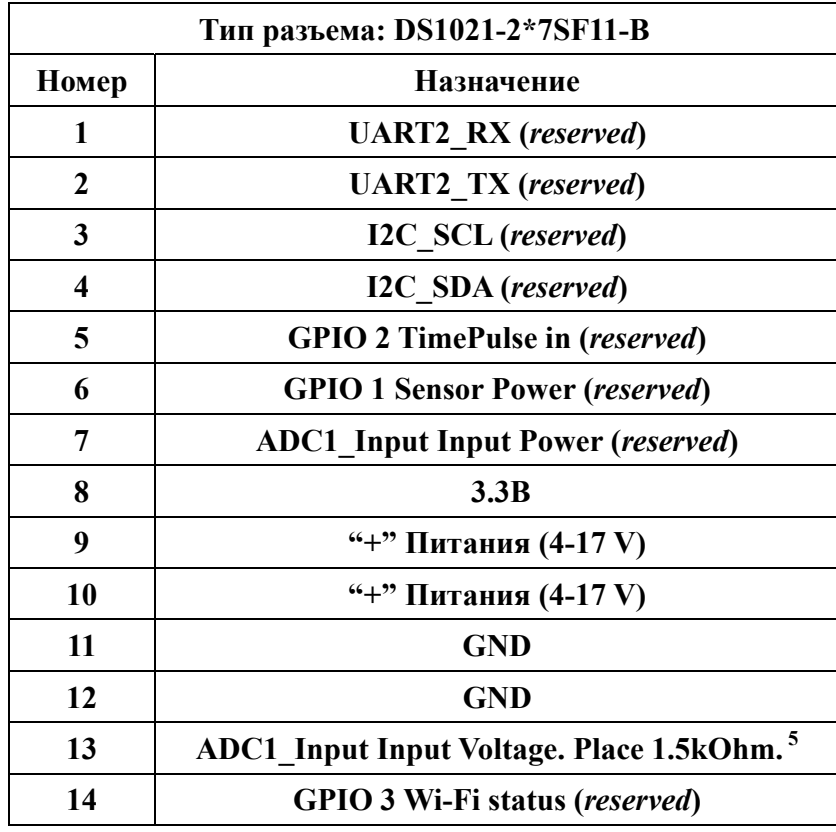

Межплатный соединитель к интерфейсной плате в основном предназначен для интеграции в подводные системы типа NDAS-8224SBS. Однако он может использоваться для подачи питания на плату процессора.

 $5$  Для правильного измерения напряжения батареи добавьте последовательно резистор 1,5 кОм.

 **ООО «Р-сенсорс»**  141700 Московская обл., г. Долгопрудный, Лихачевский проезд д. 4 стр.1, оф. 101. тел./факс: (498) 744-69-95

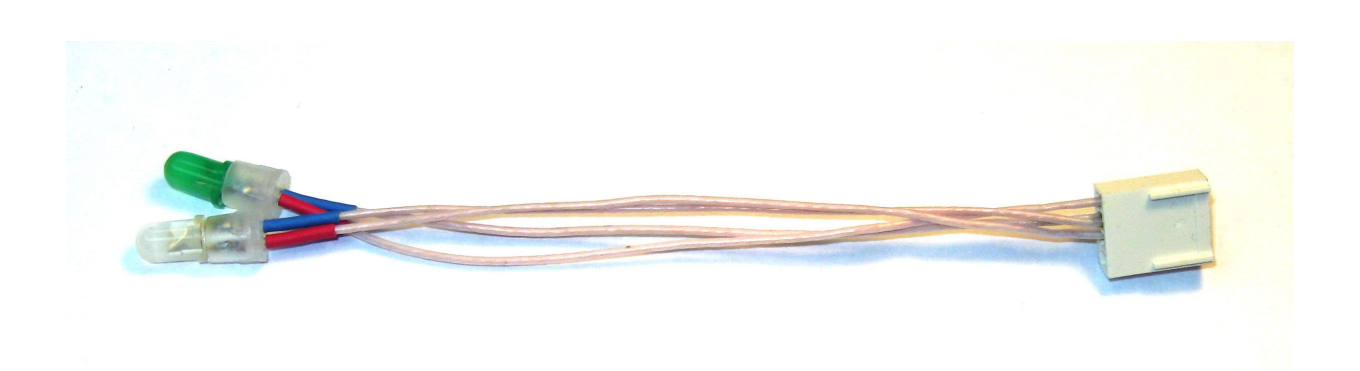

Рис. 4. Сборка светодидов

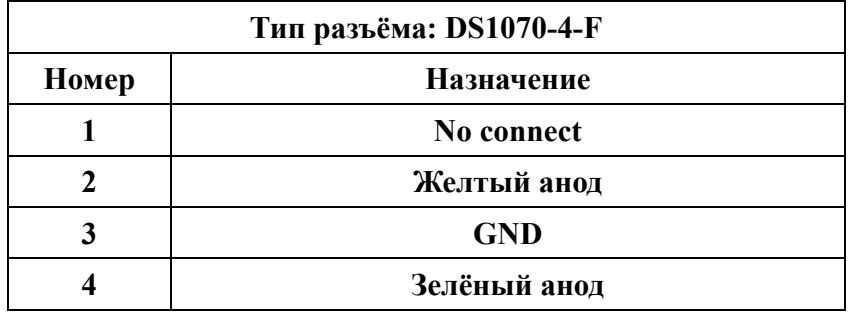

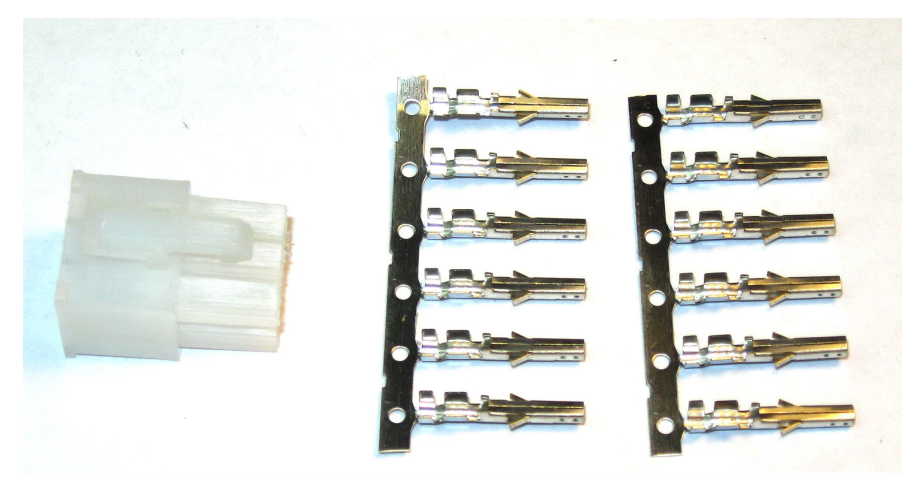

Рис. 5. разъем MF-2x3F с 12 контактами DS1073-02-FT

### **ООО «Р-сенсорс»**

141700 Московская обл., г. Долгопрудный, Лихачевский проезд д. 4 стр.1, оф. 101. тел./факс: (498) 744-69-95

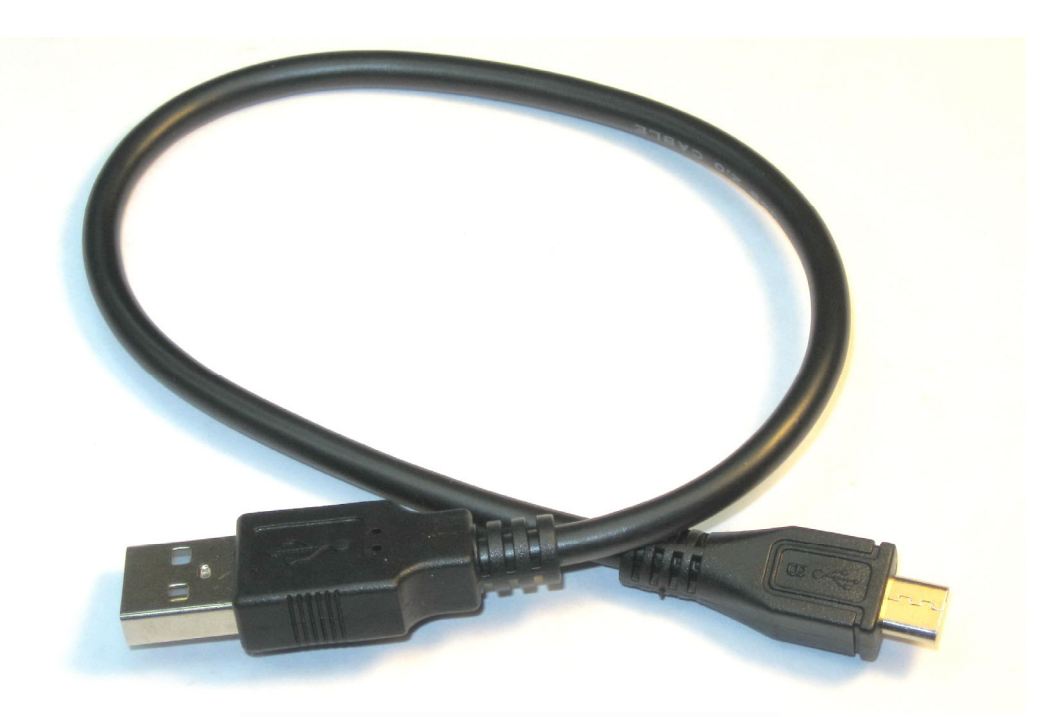

Рис. 6. Кабель USB-A/microUSB-B *(Длина кабеля может варьироваться )*

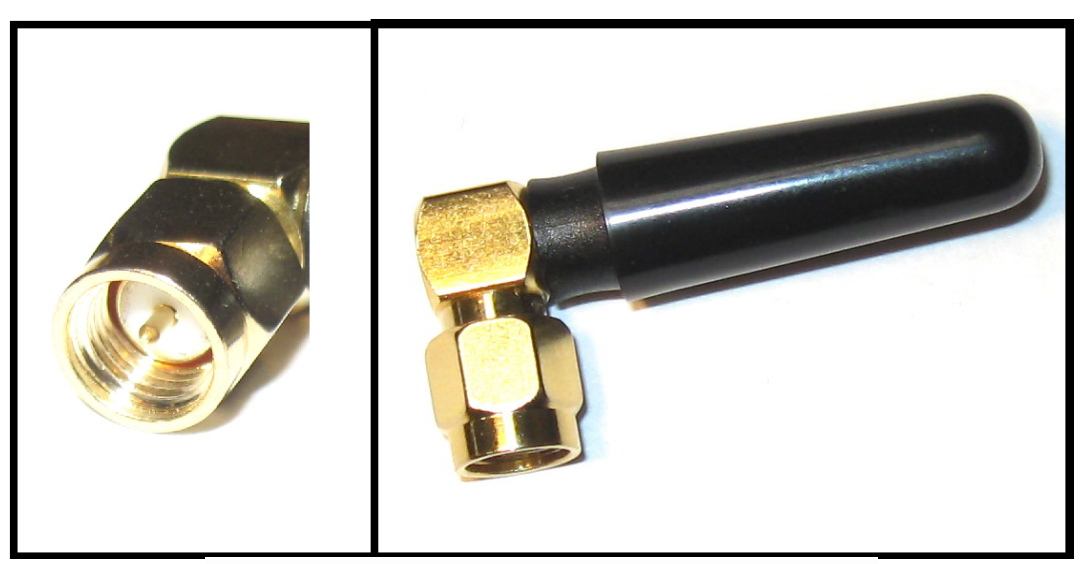

Рис. 7. Антенна WiFi, разъём, внешний вид *(Внешний вид антенны може варьироваться )*

 **ООО «Р-сенсорс»**  141700 Московская обл., г. Долгопрудный, Лихачевский проезд д. 4 стр.1, оф. 101. тел./факс: (498) 744-69-95

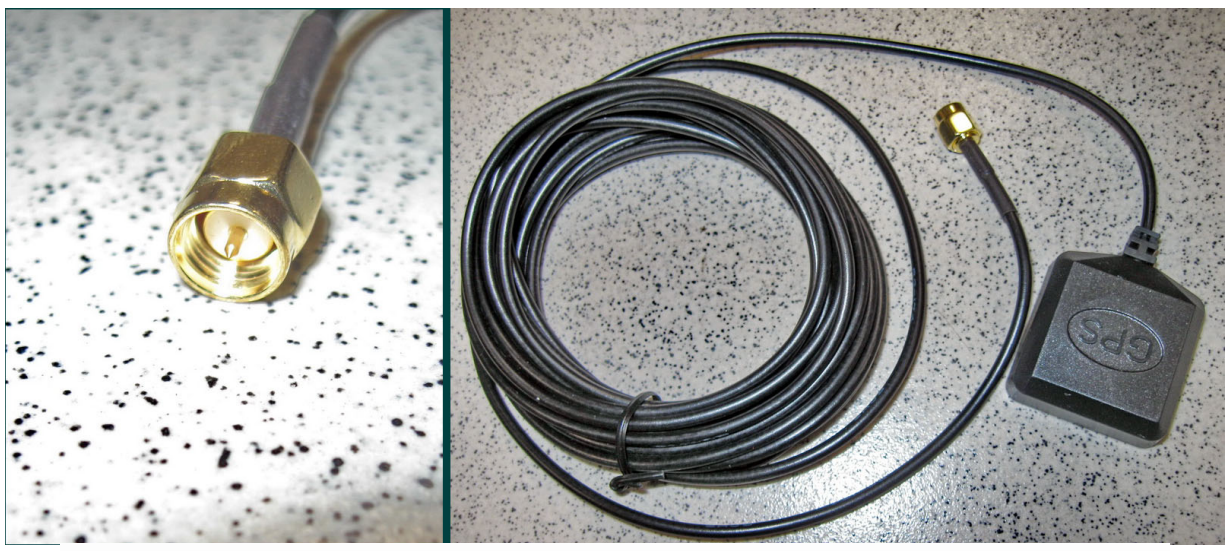

Рис. 8 Антенна GPS с 3 или 5 метровым кабелем, разъём, внешний вид.

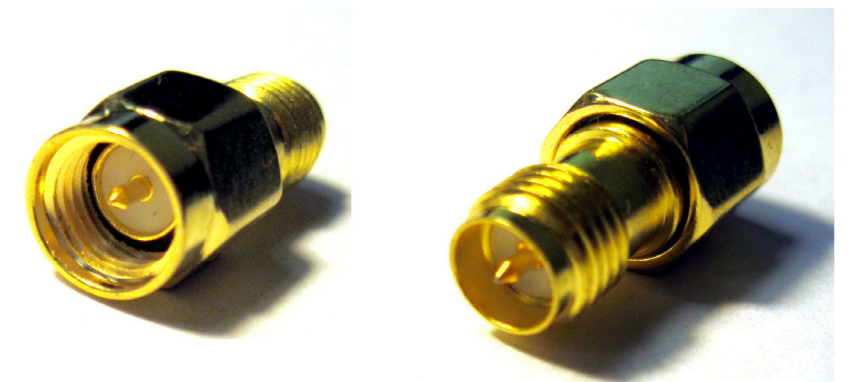

Рис. 9. переходник *SMA-M / RP SMA-M* 

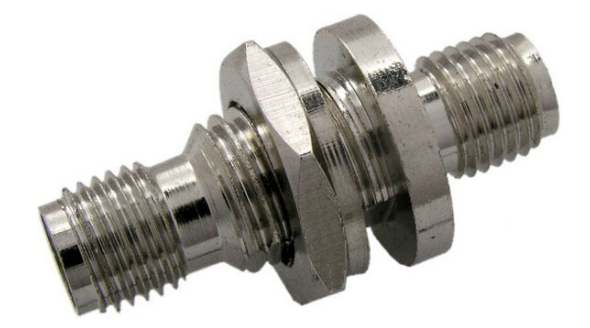

Рис. 10. Гнездо на приборый блокSMA-F / SMA-F

 **ООО «Р-сенсорс»**  141700 Московская обл., г. Долгопрудный, Лихачевский проезд д. 4 стр.1, оф. 101. тел./факс: (498) 744-69-95

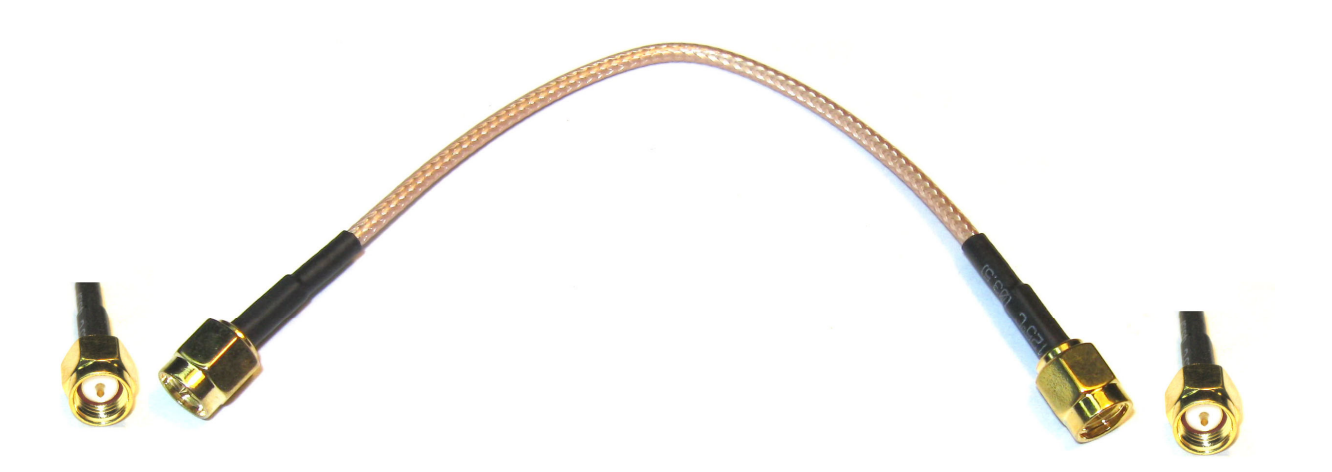

Рис. 11. Кабель 15 см SMA-M – SMA-M

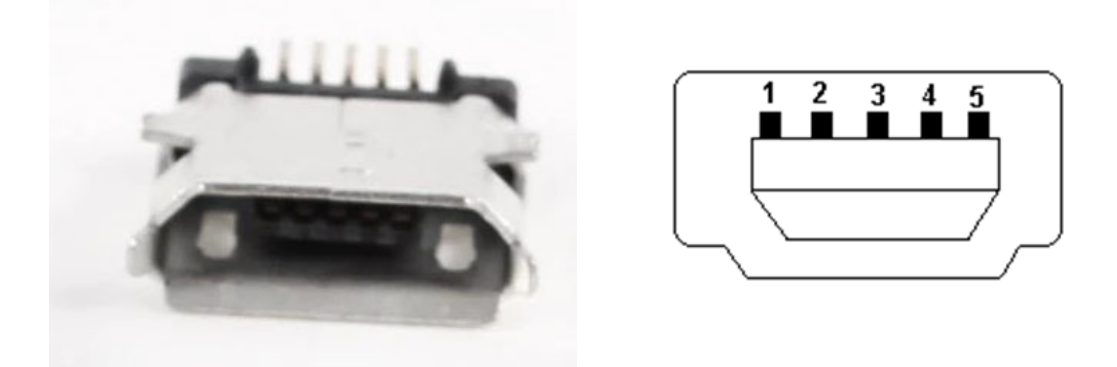

Рис. 12. Разъем Micro USB

#### **Назначение контактов MicroUSB:**

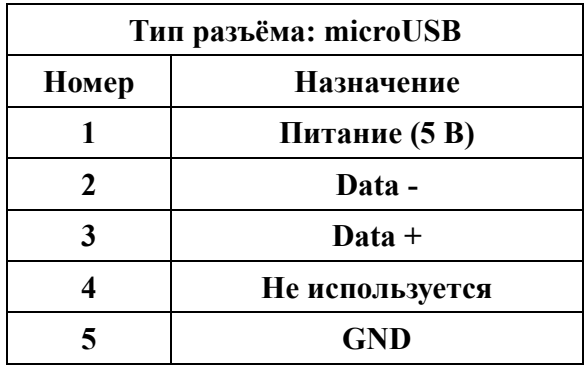